# Release Notes for Nuke and Hiero 11.0v4

Copyright © 2018 The Foundry Visionmongers Ltd.

# Release Date

24 January 2018

# Qualified Operating Systems

- Mac OS X El Capitan (10.11) or macOS Sierra (10.12)
- Windows 7 or Windows 10 (64-bit)
- CentOS 6 or CentOS 7 (64-bit)

NOTE: If you intend to use floating licenses with Nuke 11, you'll need to upgrade the version of RLM used in the Foundry Licensing Tools (FLT) on your server. See Foundry Knowledge Base article [Q100320](https://support.foundry.com/hc/en-us/articles/115001094504) for information.

Other operating systems may work, but have not been fully tested.

## Requirements for Nuke's GPU Acceleration

If you want to enable Nuke to calculate certain nodes using the GPU, there are some additional requirements.

NVIDIA

An NVIDIA GPU with compute capability 2.0 (Fermi) or above. A list of the compute capabilities of NVIDIA GPUs is available at [www.nvidia.co.uk/object/cuda\\_gpus\\_uk.html](http://www.nvidia.co.uk/object/cuda_gpus_uk.html).

NOTE: The compute capability is a property of the GPU hardware and can't be altered by a software update.

With graphics drivers capable of running CUDA 8.0 & 6.5 or above.

• On Windows and Linux, CUDA graphics drivers are bundled with the regular drivers for your NVIDIA GPU. Driver version r361 or above is required.

Go to <http://www.nvidia.com/Download/Find.aspx?lang=en-us> for more information.

• On Mac, the CUDA driver is separate from the NVIDIA graphics driver and must be installed, if you don't have it already. The minimum requirement is driver version r361 which can be downloaded from www.nvidia.com/drivers.

NOTE: We recommend using the latest graphics drivers, where possible, regardless of operating system.

## AMD

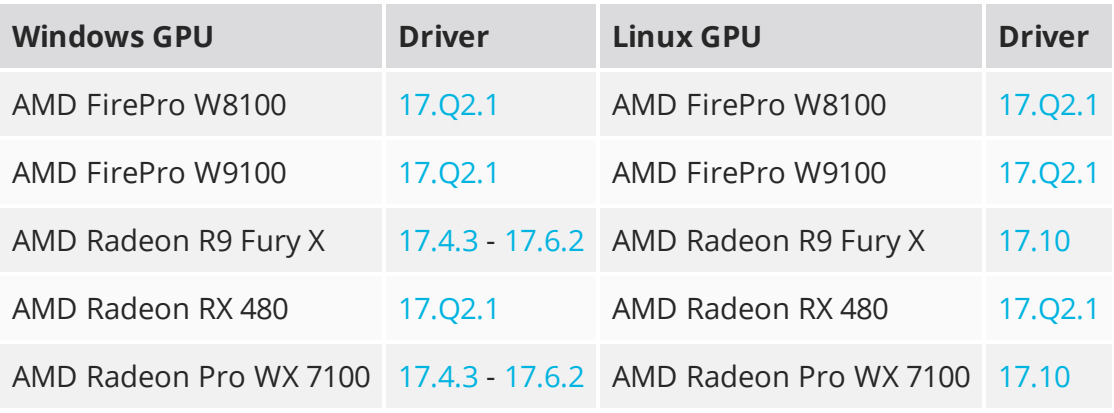

• On Windows and Linux, an AMD GPU and driver from the following list:

NOTE: Other AMD GPUs may work, but have not been fully tested.

• On Mac an AMD FirePro GPU on late 2013 Mac Pro 6,1, mid 2015 MacBook Pro 11,5, and late 2016 MacBook Pro 13,3, running OS X 10.9.3 'Mavericks', or later.

## Mac GPUs

Nuke supports GPU-enabled nodes on the late 2013 Mac Pro 6,1, mid 2015 MacBook Pro 11,5, and late 2016 MacBook Pro 13,3, (running OS X 10.9.3 'Mavericks', or later), including a new **Enable multi-GPU support** option. When enabled in the preferences, GPU processing is shared between the available GPUs for extra processing speed.

NOTE: To ensure you get the best performance from OpenCL GPUs, we recommend updating Mavericks to 10.9.5, or above for full functionality. However:

- If you're running an earlier version of Mac OS X than 10.9.5 and processing images greater than 4 mega pixels resolution, VectorGenerator, Kronos, and MotionBlur do not support GPU acceleration.
- If you're running an earlier version of Mac OS X than 10.9.4, Kronos and MotionBlur do not support GPU acceleration.

# New Features

There are no new features in this release.

# Feature Enhancements

• BUG ID 143908/157989 - Expressions: A new **Performance** > **Expressions** > **Mode** preference has been added, controlling how expressions in the Node Graph are evaluated. After an initial evaluation on all expressions to find dependencies, the default mode, **Lazy**, only re-evaluates expressions when needed. This can help with UI performance in some circumstances.

If you require constant expression evaluation, set the **Mode** to **Always**, which causes Nuke to behave as in previous releases.

- BUG ID 169843 BlinkScript: An error message is now printed in the Viewer, as well as in the initial error dialog, providing more information about compilation errors.
- BUG ID 173220 The BlinkScript node and soft effect now support float3x3 and float4x4 matrix constructors.

# Bug Fixes

- BUG ID 132111 Crop: Linked expressions within the **box** controls didn't evaluate the expressions correctly.
- BUG ID 145446 Using a custom viewerProcess displayed a **Bad value for colorspace** error.
- BUG ID 157428 Opening a script with an invalid viewerProcess displayed a RuntimeError.
- BUG ID 159877 Soft Effects: Keyframes in exported **.nk** scripts were occasionally offset incorrectly.
- BUG ID 160138 Mirror: Adding a Mirror node to a script cropped the bounding box to the visible format, discarding overscan.
- BUG ID 161753 Custom viewerProcesses were not ignored in terminal mode.
- BUG ID 163781 Nuke Assist: TimeOffset nodes did not work as expected until the script was saved.
- BUG ID 167962 Soft Effects: BlinkScript effects containing unsupported kernels caused Nuke to become unresponsive.
- BUG ID 167977 Soft Effects: BlinkScript effects did not work as expected if the local GPU did not support OpenCL or CUDA.
- BUG ID 169841 Soft Effects: The BlinkScript effect did not accept parameter names containing a leading underscore.
- BUG ID 171095 BlinkScript: Compilation error messages were not dismissed from the Viewer when the error was addressed.
- BUG ID 199893 CornerPin: Expression linking controls using Tcl did not work as expected.
- BUG ID 216806 The public **DD::Image** interface for the OCIOColorSpace node could not initialize certain values and occasionally caused Nuke to crash.
- BUG ID 221017 Opening a script with a missing viewerProcess LUT from the terminal did not work as expected.
- BUG ID 224117 MatchGrade: Changing the **Analysis** type in a customer script caused Nuke to crash.
- BUG ID 238873 Deep: Viewing the **depth** channel in a customer script caused Nuke to crash.
- BUG ID 246196 Deep: Processing Deep nodes was occasionally slower on NVIDIA Quadro series GPUs.
- BUG ID 246227 Reading certain large resolution images at certain zoom levels caused Nuke to crash.
- BUG ID 263785 Monitor Output: Gaps between UHD/4K shots on the timeline added dissolves incorrectly when output to an HDMI 4K TV.
- BUG ID 266300 Create Comp: Exporting multiple shots to the same comp didn't use the correct start frame.
- BUG ID 272435 Windows only: Setting a **Comp Disk Caching** > **temp directory** in the **Preferences** caused Nuke to become unresponsive.
- BUG ID 274184 Nuke's version number was incorrect in the command line.
- BUG ID 275417 Create Comp: Exporting a single comp containing multiple clips ignored **Custom** frame range values.
- BUG ID 275698 macOS only: Adjusting the analysis area in a Denoise node caused Nuke to crash.
- BUG ID 275718 Deep: Rendering a DeepWrite that referenced a DeepRead with no **file** specified caused Nuke to crash.
- BUG ID 279107 Denoise: Setting **temporal processing** to ≥ **4** displayed CUDA errors.
- BUG ID 279446 LensDistortion: The **3DE Radial Fisheye** preset produced splatting artifacts in **Undistort** mode.
- BUG ID 279589 LensDistortion: Adjusting a feature after solving a lens using manual lines and then reformatting to 8K, caused the feature to move erratically.
- BUG ID 280058 LensDistortion: Backwards distortion models behaved differently to forwards distortion models with Reformat nodes and bounding boxes.
- BUG ID 281996 LensDistortion: The add line preview overlay remained visible when undoing an add line action with the overlay visible.
- BUG ID 285065 Linux only: Certain NukeX nodes displayed a progress bar indefinitely.
- BUG ID 304710 Linux only: Analyzing and tracking in PointCloudGenerator displayed a blank **Progress** dialog over the top of the working **Progress** dialog.
- BUG ID 304723 Export: The **Version token number** field in Nuke Studio did not accepted **00** as a version number.
- BUG ID 306303 Export: The **all tracks** option in Nuke Studio's **Export** dialog included disabled tracks in the output.
- BUG ID 308779 Timeline Editing: Adjusting timeline In and Out points caused the timeline to recache, degrading performance.
- BUG ID 310034 LiveGroups: Clicking **Reload** in the **Properties** of a LiveGroup containing **User** knobs returned unlinked knobs to the default value.
- BUG ID 310292 Switching shot version in the timeline using the **Alt**+**up** or **down** keyboard shortcuts only worked once.
- BUG ID 310512 macOS only: Dock icons were occasionally grayed-out after closing and reopening the application.
- BUG ID 310594 Deep: The DeepToPoints node did not generate a point cloud correctly when a Camera was connected.
- BUG ID 312397 Wiping between two images with **Use GPU for viewer when possible** enabled in the **Preferences**, stopped the Viewer gain and gamma controls having any effect.
- BUG ID 312944 Clamp: Adjusting the **minimum** control clamped to incorrect values.
- BUG ID 312983 Linux only: Canceling and restarting a CameraTracker progress dialog created multiple blank progress dialogs.
- BUG ID 314258 Deep: Merging two ScanlineRenders using DeepMerge created artifacts in the depth pass.
- BUG ID 315478 Windows only: The Clamp node did not clamp negative values to 0.
- BUG ID 316775 PlanarTracker: Selecting a CornerPin2D track type in the control above the Viewer caused Nuke to crash.
- BUG ID 316797/321837 Nuke and Nuke Studio printed multiple Qt errors in the terminal during normal operation, such as **QPainter** and **QOpenGLContext**.
- BUG ID 317082 Timeline Disk Caching: The invalid cache warning displayed even when the database was empty.
- BUG ID 318107 Timeline Editing: Muting an audio track caused pointer moves to scroll up and down in the timeline.
- BUG ID 320055 Audio: Adding certain **.mp4** encoded source clips to a sequence did not playback audio correctly.
- BUG ID 321018 Export: Transcoding to the **.tga** format with the **Channels** control set to **all** did not work as expected.
- BUG ID 322487 LiveGroups: The **Open** button did not work as expected with relative file paths.
- BUG ID 324851 Monitor Output: Using legal ranges in the Node Graph didn't work as expected with Blackmagic cards in **10-bit** mode.
- BUG ID 328101 Enabling **read file** in the Write node **Properties** panel after rendering caused Nuke to crash.

## New Known Issues Specific to this Release

This section covers new known issues and gives workarounds for them, where appropriate.

## New Known Issues Specific to Nuke

• You may experience issues when importing PySide modules into their Python scripts due to the migration from PySide 1.2.2 to PySide 2.0.

In some cases, you can just change calls to:

import Pyside.some\_module

to:

try:

import Pyside.some\_module

except:

import Pyside2.some\_module

However, the definition of some classes has moved between modules in PySide 2.0. This particularly affects any Widget related classes, which have been moved from QtGui to QtWidgets, however there are other cases where this may be experienced.

If you experience any problems with this, please refer to the Qt 5.6.1 documentation, or contact [support.foundry.com.](https://support.foundry.com/)

- BUG ID 308576 Windows 10 only: The installer does not place launch icons in a version folder in the **Start** menu.
- BUG ID 282593 VFX Platform: Switching to a fullscreen workspace on the primary monitor occasionally causes the secondary monitor to turn black.
- BUG ID 280371 Mac OS X/macOS only: OpenGL errors are printed on the command line when using an ATI Radeon 5770 GPU.
- BUG ID 277548 VFX Platform: A **QComboBox** with a custom **QCompleter** currently emits incorrect signals.
- BUG ID 275719 Mac OS X/macOS only: The **Help** > **About Nuke** pop-up is positioned incorrectly on some machines.
- BUG ID 274301 VFX Platform: Node toolbar menu items do not always deselect correctly.
- BUG ID 274264 VFX Platform: CameraTracker results from Nuke 11 are not identical to previous versions of Nuke, though the differences are negligible.
- BUG ID 274174 LiveGroups: Reloading a LiveGroup currently resets all edited User knobs.
- BUG ID 273472 Frame Server: Canceling or pausing a comp render in the **Background Renders** panel displays errors in the terminal.
- BUG ID 273462 Licensing: Nuke cannot retrieve a license from the license server when the hostname contains **.local**.
- BUG ID 272767 VFX Platform: Launching Nuke from the terminal with the **-b** argument has been deprecated as a result of library upgrades to comply with the VFX Platform 2017 requirements. There are two workarounds available on Mac and Linux :
	- Run Nuke from the Terminal with **&** added to the launch command. This allows Nuke to run in the background and returns the command prompt, but closing the Terminal still causes Nuke to close. For example:

```
./Nuke11.0v1 --studio &
```
• Run Nuke from the Terminal using the **nohup** command. This allows Nuke to run in the background and returns the command prompt, but closing the Terminal does not cause Nuke to close. For example:

```
nohup ./Nuke11.0v1 --studio &
```
TIP: The **nohup** command prints output to **/Users/<username>/nohup.out** or **/home/<username>/nohup.out** by default, but you can specify a different file by appending **> /filepath/filename** to the command. For example:

nohup ./Nuke11.0v1 --studio & > /Users/<username>/nuke.out

- BUG ID 272750 VFX Platform: The remove all panels button in the node **Properties** panel is displayed inconsistently.
- BUG ID 272523 Frame Server: Non-contiguous frame ranges cannot currently be flipbooked.
- BUG ID 272442/281108 VFX Platform: The **Licensing** dialog jitters when moved around the screen.
- BUG ID 272296 Adding a user knob and then undoing the action doesn't remove the added knob.
- BUG ID 272281 LiveGroups: Adding a user knob and then undoing the action sets expression links to nodes with matching names in main Node Graph.
- BUG ID 272274 VFX Platform: Closing Nuke Studio does not remove the application icon from the task bar.
- BUG ID 271807 Linux only: Adjusting pane or window borders left and right causes redraw lag.
- BUG ID 271804 Documentation: The node **Properties** panel **?** link to the reference documentation doesn't work as expected.
- BUG ID 271632 VFX Platform: Nuke prints a **libDeckLinkAPI.so** error in the terminal on launch.
- BUG ID 271456 UI: Some interface elements appear larger than usual when compared to previous versions of Nuke.
- BUG ID 271435 Flipbook: Using the flipbook with nuBridge installed causes Nuke to crash.
- BUG ID 271373 A **QOpenGLContext::swapBuffers() called with non-exposed window, behavior is undefined** error is occasionally printed on the command line.
- BUG ID 271256 Denoise: Rendering frames to disk with a **Temporal Frame Offset** greater than 1 causes Nuke to crash.
- BUG ID 270776 Linux only: QWebEngine is currently missing from the Qt 5.6.1 build.
- BUG ID 271074 PointCloudGenerator: **Track Points** does not work as expected when creating a point cloud from CameraTracker data.

## New Known Issues Specific to Nuke Studio and Hiero

- BUG ID 282599 Linux only: Input and timecode metadata is currently incorrect in the timeline Viewer if the framerate is changed.
- BUG ID 280413 Soft Effects: The Text effect cursor placement shifts incorrectly after typing first character.
- BUG ID 280256 Timeline Disk Caching: Opening a Text effect's **Properties** panel directly after project load causes the cache bar to disappear.
- BUG ID 278312 Read/Write: The import progress bar occasionally persists after the import is complete, and cannot be closed.

As a workaround, save and close the project, then restart Nuke Studio and reload the project.

- BUG ID 278275 Soft Effects: Closing a Timewarp effect's **Properties** panel disrupts the interface briefly.
- BUG ID 275314 Soft Effects: Additional keyframes are added incorrectly when animating Text effects.
- BUG ID 275251 Mac OS X/macOS only: Hovering over clip instances in the timeline does not change the pointer icon.
- BUG ID 275246/270914 VFX Platform: The terminal or command line displays **libpng warning: iCCP: cHRM chunk does not match sRGB** on startup.
- BUG ID 274824 AAF: Elastic keyframes imported from Avid do not translate correctly into Nuke Studio.
- BUG ID 272897 Timeline Caching: Caching continues after closing the project associated with the frames being cached.
- BUG ID 272723 Closing Nuke Studio when it was launched from the command line does not end all Nuke processes.
- BUG ID 272541 Timeline Caching: Changing the root directory for cached files can cause the disk cache state to become inconsistent.
- BUG ID 272504 VFX Platform: The timeline Viewer in and out point previews are not working as expected when scrubbing.
- BUG ID 272450 Timeline Caching: A **TimelineCache** folder is added incorrectly to the Nuke install directory.
- BUG ID 272338 VFX Platform: The Windows command prompt displays **QWidget::paintEngine: Should no longer be called** on launch.
- BUG ID 270934 Timeline Caching: The caching logic does not currently account for gaps in sequences, resulting in the caching state icon remaining gray for fully cached sequences.
- BUG ID 269150 ARRIRAW: ProRes clips from the Alexa SXT camera cannot currently be read by Nuke Studio.

# Other Known Issues

This section covers legacy known issues and gives workarounds for them, where appropriate.

## Known Issues Specific to Nuke

## AudioRead

- BUG ID 18924 Changes to the **rate** control value are not honored when **ratesource** is toggled between **file** and **custom**.
- BUG ID 18666 Changing the sample rate has no effect on playback in a Flipbook.
- BUG ID 18465 The **time range** control doesn't limit the range when an **endtime** is specified.
- BUG ID 18451 Flipbooking doesn't honor the time range knob.
- BUG ID 18217 Redo keyframe generation doesn't replace the keys.
- BUG ID 18213 Changing **Draw Style** in the Curve Editor or Dope Sheet doesn't redraw the curves correctly.

## BlinkScript/CUDA

• BUG ID 43319 - CUDA: Scripts containing GPU accelerated nodes, such as ZDefocus, display a CUDA error when the OS wakes up from sleep mode.

As a workaround, close and reopen Nuke to reactivate the CUDA drivers.

## CameraTracker

- BUG ID 40798 Centering a track in the Viewer does not work as expected in proxy or downrez modes.
- BUG ID 37411 Sequences containing alpha channels display the alpha premultiplied by the image in reference thumbnails, rather than just the RGB values.

## Deep

• BUG ID 43383 - Executing a script in command-line mode that reads in a deep image and then writes it to disk, causes Nuke to crash.

As a workaround, run the script from the Script Editor inside Nuke.

• BUG ID 40145 - Nuke occasionally reads and writes Deep **.exr** files with a pixel aspect ratio of 1.

As a workaround, preview the **.exr** in the file browser before reading it into Nuke.

#### Dope Sheet

- BUG ID 43463 Scripts containing Ocula's O\_VerticalAligner plug-in cause Nuke to crash when you execute **Analyze Sequence** with the Dope Sheet open.
- BUG ID 40206 Adding a curve to the Dope Sheet and then deleting it causes Nuke to crash.
- BUG ID 39426 Undoing individually animated text characters removes their keys completely from the Dope Sheet.
- BUG ID 39156 Keys remapped with descending TimeWarp lookup curves don't snap to frames when **frame snap** is enabled.
- BUG ID 38910 Keys from Viewer buffers not currently being viewed are still visible.
- BUG ID 38630 Read and TimeClip representations disappear in the Dope Sheet if they are set to have a non-empty frame expression.
- BUG ID 37869 The Dope Sheet is not updated correctly when a Retime's **speed** control is animated.
- BUG ID 37815 Multiple instances of the same clip within one AppendClip are only represented once in the Dope Sheet.

#### EditGeo

• BUG ID 38954 - The transform handle of selections in the Viewer is not updated between frames on geometry with animation baked into its vertices.

To update the transform handle, toggle the axis alignment control between **object** and **average normal**.

- BUG ID 38699 Changing the visibility of objects within an Alembic Scene Graph causes geometry to ignore the EditGeo node.
- BUG ID 38670 Setting a keyframe can be slow to update the Viewer with the appropriate keyframe marker.
- BUG ID 36094 Setting **axis alignment** to **average normal** displays the axis incorrectly on edge and corner vertices.

## Flipbook

• BUG ID 201156 - Nuke's flipbook defaults to the Write node's colorspace, which can result in different output when compared to the Viewer.

As a workaround, either flipbook the node upstream of the Write node, or enable **Burn in the LUT** in the **Flipbook** dialog.

- BUG ID 47005 In the Flipbook Viewer, clicking the **Go to start** button always goes to frame 0, even if the clip doesn't start at 0.
- BUG ID 47005 Enabling **Burn in the LUT** in the Flipbook dialog uses the **rec709** LUT for both **rec709** and **rec1886**.

#### **GPU**

• BUG ID 45018 - R3D: Only half float linear gamma space works with GPU debayering.

#### Import Nuke

• BUG ID 40131 - Importing Nuke in a Python script destroys **sys.argv**, making command-line arguments unavailable.

As a workaround, preserve **sys.argv** in another variable before you import Nuke.

- BUG ID 39836 Importing Nuke hangs when there are Qt conflicts between Nuke and other applications.
- BUG ID 38963 Calling **import nuke** terminates the Python session if no applicable license is available.

## Linux Only

• BUG ID 199990 - In some situations NVIDIA Quadro Linux drivers 319.23 can cause Nuke to hang during start up.

As a workaround, update your drivers to 361.42.

- BUG ID 49262 Scrubbing in the timeline in large projects can force memory use to hit 100%, causing Nuke to become unresponsive.
- BUG ID 43766 Calling **uuid.uuid4()** causes Nuke to crash due to a bug in **libc**.

As a workaround, launch Nuke from the command-line using:

LD\_PRELOAD=/lib64/libuuid.so.1 ./Nuke8.0

- BUG ID 42581 Keyboard Shortcuts: Using **Ctrl**+**C** to quit Nuke from the command-line when a dialog box is open displays an error.
- BUG ID 39537 Using a Blackmagic Decklink Extreme 2 card causes Nuke to become unresponsive.

Mac OS X Only

• Installation - If you're running Mac OS X 10.10 "Yosemite", you may need to install alternative NVIDIA CUDA drivers so that Nuke can detect your GPU correctly. You can obtain the required drivers

directly from NVIDIA here:

<http://www.nvidia.com/object/macosx-cuda-6.5.18-driver.html>.

- BUG ID 228076 The PySide QtUiTools library is currently missing from the Nuke build.
- BUG ID 163543 Mac OS X 10.11 only: Dragging handles in the 3D Comp Viewer can be slow to respond.
- BUG ID 50371 Script corruption can occasionally occur on Mac OS X 10.9 (Mavericks), and above, when writing to SMB 2.1 and SMB 3 Sharepoint locations.
- BUG ID 50182 Nuke cannot be launched from the Finder if it has already been launched from the Terminal.
- BUG ID 43343 Modifying the label of a Python user knob causes Nuke to crash.
- BUG ID 39429 Crash Reporting: The 'save to' dialog is hidden behind the crash report dialog when you click **Save Report**.
- BUG ID 38686 Enabling **Use GPU if available** on supported nodes, such as Kronos, in more than one instance of Nuke at the same time, can cause display corruption and/or entire system freezes. This seems particularly likely to occur on GPUs with low amounts of RAM, such as the GeForce GT 650M.

As a workaround, upgrade your NVIDIA drivers, or if this is not possible, only enable GPU acceleration in one instance of Nuke at a time.

• BUG ID 35123 - PrmanRender: If you're using Mac OS X 10.8 (Mountain Lion) or above, make sure X11 is installed on your system. Unlike previous versions of OS X, 10.8 and above do not have X11 installed by default.

For more information, see [http://support.apple.com/kb/HT5293.](http://support.apple.com/kb/HT5293)

• BUG ID 34697 - Launching Nuke from a network shared drive causes Nuke to crash on launch.

As a workaround, either:

- tarball the installation from Mac OS X and unzip it on the alternate file system (using NFS or Samba, depending on source), or
- using the command-line, copy the installation from Mac OS X to the network location using the same file system as the destination.
- BUG ID 33970 Using a node, such as Grade, as a custom viewer process outputs a blank Viewer.

As a workaround, adjust the Viewer **gain** control to refresh the Viewer.

- BUG ID 22062 Nuke doesn't currently give the option to restore the autosave of an unsaved script, except when Nuke is run from the command-line.
- BUG ID 13638 The following graphics cards are not currently supported for Mac:
	- ATI Radeon X1600
	- ATI Radeon X1900

Users with these cards are able to render from the command-line, but in GUI sessions, the Node Graph renders incorrectly due to a requirement of OpenGL 2 drivers.

- BUG ID 12048 Nuke crashes if you activate screen sharing when there is no screen plugged in.
- BUG ID 11776 Node text appears aliased, unclear, or garbled at certain zoom levels.

#### **ModelBuilder**

- BUG ID 41352 Setting the **segments** control to a negative number causes Nuke to crash.
- BUG ID 41148 Editing geometry UVs and then switching the Viewer to look at the geometry through a ScanlineRender node causes Nuke to crash.

#### Monitor Out

• BUG ID 250107 - Monitor Output: 10-bit output from Blackmagic DeckLink HD Extreme 3D+ cards at the extents of color ranges is incorrect.

As a workaround, using the **Desktop Video Setup** utility, ensure that the **SDI Settings 4:4:4 RGB** checkbox is enabled and the **SDI Configuration** is set to **Single Link**.

- BUG ID 40942 AJA Io Express: Enabling monitor output causes Nuke to crash.
- BUG ID 37700 AJA Kona LHe+ 2k formats are not displayed correctly.

## OCIO

• BUG ID 201193 - Read node **Metadata** tabs occasionally include irrelevant **in** and **out** colorspace controls.

#### **Particles**

- BUG ID 41259 ParticleCache: Setting **emit from** > **points** and connecting the **emit** input to geometry, does not render all frames to the **.nkpc** file.
- BUG ID 39796 ParticleCache nodes upstream of ScanlineRender nodes display **ParticleCache is out-of-date** errors for negative frame numbers.
- BUG ID 39210 ParticleCache: Error messages displayed when **read from file** is toggled on and off are not reliably cleared when rendering through ScanlineRender.
- BUG ID 37254 The progress bar does not cancel if you scrub to a frame that has already been calculated within the particle system.
- BUG ID 18268 Enabling **color from texture** always renders a solid white alpha for the texture.
- BUG ID 17520 Geometry representation textures are displayed even when **display** is set to **off**.

• BUG ID 17243 - Using sprites instead of geometry representations causes particles to render behind the 3D grid lines.

## Pixel Analyzer and Scopes

- BUG ID 44176 PixelAnalyzer: The **full frame** sampling **mode** doesn't work immediately in the timeline Viewer when the analyzer is initially added to the layout.
- BUG ID 39180 Scopes: Switching to a layout with a scope window, while rendering, forces the Viewer bounding box to 1x1 for that frame.
- BUG ID 36508 Scopes do not currently update when zooming into the Viewer.
- BUG ID 36491 Scopes clip color values between 0 and 1 when **Preferences** > **Scopes** > **Include viewer color transforms** is enabled.

## PrmanRender

- In the Nuke camera, the **window roll** control is not yet mapped to RenderMan.
- BUG ID 27648 After a security update for Mac OS X, Nuke is unable to load the PrmanRender plugin the environment.plist file when in GUI mode.

See <http://support.apple.com/kb/TS4267> for more information.

## Python

- BUG ID 44296 Running **nuke.scriptOpen()** at the same time as creating a Python panel causes Nuke to crash.
- BUG ID 40994 Rendering an Alembic camera using a Python script produces incorrect values when run from the command-line.

Run the script from Nuke's **Script Editor** to avoid this issue.

- BUG ID 40645 Using **setInput()** within an **onCreateCallback** doesn't work as expected.
- BUG ID 40534 Using Python to set metadata in ModifyMetadata nodes does not work from the command-line.

To work around this issue, run the Python script from Nuke's Script Editor.

• BUG ID 39308 - Accessing a node's x and y positions using the **xpos** and **ypos** controls reports incorrect values.

As a workaround, either call **nuke.Node.xpos()** or **nuke.Node.ypos()** first, or ensure no nodes are currently selected in the Node Graph.

• BUG ID 38994 - **nuke.Node.screenWidth()** and **screenHeight()** are incorrect when a node is first created if it has an autolabel.

- BUG ID 8063 Creating many new nodes with **nuke.createNode()** and the in-panel argument at default **(True)** may crash when too many node control panels are created too quickly. The workaround is to pass the in-panel argument as **False** or else use **nuke.nodes.NodeClass()** (where NodeClass is the type of node to create) to create the node and then connect it to the currently selected node manually.
- BUG ID 6455 You should not call the Python command **nuke.restoreWindowLayout()** from the Script Editor as that can cause Nuke to crash. Instead, you can use the same command from your **menu.py**, restore layouts by selecting **Layout** > **Restore Layout**, or use a custom menu or toolbar item.
- Nuke sometimes reports errors in Groups and Gizmos, appearing similar to the following:

## **groupName.NodeName.knobname: unexpected 'k' in '0.knobname'**

The problem is most likely that there is an expression using the input TCL command and doesn't validate that there is an input connected. An example expression:

## **[input parent 0].translate.x**

The input command returns 0 when it can't find the requested input, which generates an expression of '**0.knobname**' that doesn't refer to anything. The fix is to restructure the expression to use the value TCL command and specify a default value to return in the case that the expression is invalid. It takes the form:

## **[value [input parent inputnumber].knob defaultValue]**

Here is the modified example:

## **[value [input parent 0].translate.x 0]**

The modified example returns 0 in the event that there is no input 0, and no longer results in an error message.

• There is a Python syntax conflict when assigning knob names on the fly with **nuke.nodes.<node>()** if the knob is called 'in'.

For example, this gives a syntax error:

## **nuke.nodes.Shuffle(in = 'depth')**

while this works because 'in' is a string here and not a keyword:

#### **sh = nuke.nodes.Shuffle()**

**sh['in'].setValue('depth')**

## **RayRender**

- BUG ID 230256 Soft Shadows are not currently supported.
- BUG ID 197294 Reflection occlusion is not currently supported.
- BUG ID 196980 Clipped alpha shadows are not currently supported.
- BUG ID 196776 Multiple bounce reflecton is not currently supported.
- BUG ID 196124 RayRender does not currently support refraction.
- BUG ID 195051 The Wireframe shader node, located in **3D** > **Shader** > **Wireframe**, is not supported by RayRender.
- BUG ID 195004 Custom lens shaders/projection modes are not currently supported.
- BUG ID 194819 RayRender does not currently support Deep workflows.
- BUG ID 191108 Particle sprites are not currently supported.
- BUG ID 174849 The Displacement shader node, located in **3D** > **Shader**, is not currently supported by RayRender.

## Read and Write

- BUG ID 50046 The default colorspace values when writing using **.mov** codecs differ in commandline and GUI modes.
- BUG ID 48935 MXF: Importing a certain JPEG2000 file causes Nuke to crash or display the file incorrectly.
- BUG ID 47256 MXF: Super whites are currently displayed as white in the Timeline Viewer.
- BUG ID 47248 MXF: Setting **debayer quality** to **High Quality** on some Sony RAW files displays an **error decoding frame** message in the Comp Viewer.
- BUG ID 42717 Certain **.exr** files rendered from Modo display the **alpha** channel rather than the **rgba** channels by default.
- BUG ID 41006 The last audio frame of a QuickTime encoded with AAC compression is muted.
- BUG ID 40684 Rendering certain **h264** encoded **.mp4** files using the **mov32** encoder results in color shifts using QuickTime 10.3 codecs.
- BUG ID 40533 There are slight differences in color and sharpness when rendering Alexa footage to ProRes 4444.
- BUG ID 40074 Writing out stereo **.sxr** files with additional channels does not write out both eyes correctly.
- BUG ID 39165 ReadGeo: When reading in **.fbx** files, the transform/scale state can become incorrect while toggling the **read transform from file** in combination with **all objects** and/or **read on each frame**.
- BUG ID 35611 Writing .**exr**s with the Write node's **interleave** control set to **channels** adds a superfluous **main** view.
- BUG ID 33863 FBX geometry: Faces on geometry read in from **.fbx** files are not connected to neighboring faces, leaving gaps in certain circumstances.

This issue is particularly visible when using the EditGeo node, which should not allow you to remove faces from the geometry.

- BUG ID 31424 Sub-sampling in **.exr** files is not currently supported.
- BUG ID 27211 Alembic: The state of the Viewer **Lock Frame** control is not always honored for **.abc** files.

As a workaround, ensure that **ReadGeo** > **read on each frame** is enabled.

- BUG ID 21663 Read: After reading in a stereo/multiview **.exr** file and choosing not to add new views to the project, subsequent reads of any stereo/multiview **.exr** files won't give the option to add new views.
- If you have trouble with FBX files, it may be because they were written with an older version of FBX. If they load very slowly, it is also possible that they are ASCII rather than binary. To get around these problems, you can use the FBX converter on the Autodesk website. It converts between various different formats, including older FBX versions, ASCII, and binary, and is available on Windows, Mac OS X, and Linux.

To download the FBX converter:

- 1. Go to [http://usa.autodesk.com/adsk/servlet/pc/item?siteID=123112&id=10775855.](http://usa.autodesk.com/adsk/servlet/pc/item?siteID=123112&id=10775855)
- 2. Scroll down to FBX Converter and click on one of the links to start the download.

## Render codecs

Rendering with certain codecs occasionally causes Nuke to crash. Due to this, we recommend the following:

- If you're using the Sorensen Video codec, it's recommended you use the Sorensen Video 3 codec instead. If you're unable to switch to Sorensen Video 3, try using a format smaller than 2K for better performance.
- If you're experiencing crashes with Cineform HD, try updating your Cineform codec to version 5 or above. You may need to download the Neoplayer at [http://estore.cineform.com/neoplayer.aspx.](http://estore.cineform.com/neoplayer.aspx)
- If you're using Avid Meridien, you should only write out in NTSC and PAL.

## Roto/RotoPaint Open Splines

- BUG ID 42997 Rendering artifacts can occur if the **feather** control is used in conjunction with the feather handles in the Viewer.
- BUG ID 42995 Stereo: Adding an open spline creates the spline in the left view only by default.

As a workaround, select the shape and then manually change the Properties **view** control to include both views.

- BUG ID 42991 Python API: Moving points on an open spline using Python causes Nuke to crash.
- BUG ID 42932 Rendering artifacts can appear where the spline hull crosses over itself with negative **feather** values.
- BUG ID 42422 Rotating the tangent of an end point occasionally causes the hull to behave erratically.
- BUG ID 42413 Holding **Ctrl**/**Cmd** to move a point's tangent handles independently causes defects in the hull or feather.
- BUG ID 42412 Changing the Viewer overlay visibility, such as from **always** to **never**, occasionally produces artifacts in the spline's hull.
- BUG ID 42390 It is not possible to increase the **width** for individual points if the overall **width** is set to **0**.
- BUG ID 42387/42310 Cusped points occasionally cause hull rendering artifacts.
- BUG ID 40962 Animated splines with **varying** width and **feather** occasionally contain slight rendering glitches inside the hull.
- BUG ID 40433 Roto Open Splines Shape of hull/feather curve can look incorrect when width changes greatly from one point to the next
- BUG ID 36219 The **Select Feather Points** tool does not work consistently between the **Open Spline** and **Bezier** tools.

## Other Roto/RotoPaint Bugs

- BUG ID 41917 RotoPaint shape colors don't change when expression linked to another RotoPaint color.
- BUG ID 32459 RotoPaint: Undoing a point move that created a keyframe doesn't currently undo the keyframe creation.
- BUG ID 32450 RotoPaint Stereo: Attempting to undo multiple split-control transforms on the same shape reverts the shape to its original position.
- BUG ID 31552 Point handles for paint strokes, whose lifetime doesn't extend to the current frame, disappear when drag-selected.

As a workaround, select the shape in the **curves** list to re-display the points.

• BUG ID 30920 - Expression linking extra matrices in the **Transform** tab doesn't work as expected.

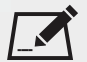

NOTE: This also applies to SplineWarp matrices.

- BUG ID 30551 Several levels of smoothing applied to one shape are carried over to subsequent shapes for a single smooth operation.
- BUG ID 29170 The cut, copy, and paste keyboard shortcuts don't work for entries in the **curves** list.
- BUG ID 28838 Gizmos from Nuke 6 containing Roto/RotoPaint nodes should be recreated in Nuke 8, but bear in mind that they won't be backwards compatible with Nuke 6 once converted, unless you follow the instructions below:

Nuke 6 scripts containing Roto display a conversion prompt when you open them in Nuke 8:

- Click **Save As** to convert the script to the Nuke 8 Roto format, or
- Click **Ignore** to load the Nuke 6 format into Nuke 8. You might select this option if:
- You don't intend to make any changes, or
- You want to overwrite the file with a Nuke 7 and 8 only Roto format when saving.

If you want Nuke 8 scripts to load in Nuke 6, use the **convertToNuke6** or **convertDirectoryToNuke6** Python functions when running Nuke 8 in command-line only mode:

NOTE: The conversion functions cannot convert stereo-split curves as they are not supported by Nuke 6.

- To convert individual **.nk** scripts: convertToNuke6(fromScript, toScript, overwrite = False)
- To convert all **.nk** scripts in a given directory:

```
convertDirectoryToNuke6(fromDir, toDir, matchPattern =.*\.nk, overwrite =
False)
```
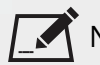

 $\blacksquare$  NOTE: The pattern is a regular expression.

An example single script conversion and rename to the same directory, from the command-line (or Terminal):

```
$ <NukeInstallDir>/Nuke8.0v1 -t
```
>>> import nuke.rotopaint

```
>>> nuke.rotopaint.convertToNuke6(/tmp/myRoto8.nk, /tmp/myRoto6.nk)
```
• BUG ID 26855 - The **undo** and **redo** buttons in the Properties panel didn't work as expected and have been disabled.

The workaround is to use the undo (**Ctrl**/**Cmd**+**Z**) and redo (**Ctrl**/**Cmd**+**Y**) keyboard shortcuts or the **Edit** menu instead.

- BUG ID 21361 Artifacts are produced until mouse up when painting over a stroke on another frame.
- BUG ID 11524 Adding strokes/shapes in RotoPaint is slow when there is another RotoPaint after it.
- BUG ID 9238 Painting on Mac OS X and Linux is slower when the paint cursor is near the edges of the screen.
- The foreground onion skin overlay updates as you paint, rather than only updating with the new stroke on pen up.
- It is not currently possible to clone RotoPaint nodes.
- Interactivity of laying down strokes/shapes in the Viewer may be faster when motion blur is disabled on the layer you are working in.

## ScanlineRender

- BUG ID 38329 Deep renders from ScanlineRender currently ignore the ScanlineRender's **bg** input.
- BUG ID 38205 Deep: Depth, motion, position, and normals information is occasionally incorrect in semi transparent areas.
- BUG ID 37967 Deep: Geometry with alpha 0 renders black when the deep output is converted to an image.

## SmartVector Toolset

• BUG ID 196455 - Rendering vectors after correcting the **file** control in the SmartVector node occasionally displays a spurious **No such file or directory** error.

As a workaround, scrub to a different frame to remove the message.

• BUG ID 175605 - Entering a partial file path in the SmartVector **file** control and then clicking the file browser icon does not open the file browser.

As a workaround, click **OK** on the error message and then click the file browser icon again.

## Text

- BUG ID 48418 Different operating systems handle the **Shadows** tab **shrink/expand** control differently, producing inconsistent output.
- BUG ID 39556 In **text edit** mode, it is not currently possible to edit text attributes when the Viewer overlay is disabled.
- BUG ID 39552 Transforming animation groups using an expression-linked Transform node does not work as expected.

As a workaround, expression link the **translate x** and **y** controls separately.

- BUG ID 39291 Splitting the **transform** control on the **Group** tab splits all controls.
- BUG ID 39239 Transforming a character generated from an expression, and then going to a frame where the character no longer exists, results in the transformation being lost.
- BUG ID 39130 Splitting the **message** field does not work as expected.
- BUG ID 38789 Viewer toolbar controls steal cursor focus.
- BUG ID 38425 The undo history becomes unreliable when the panel focus changes.
- BUG ID 36372 Selecting a TCL expression in the **message** field doesn't always select the result in the Viewer.

#### **Tracker**

• BUG ID 40542 - After tracking and centering a track, the Viewer no longer caches when playing back the tracked frames.

As a workaround, you can enable full frame processing, though this may increase render times.

- BUG ID 40038 **Ctrl**/**Cmd** clicking in the Viewer to select a pixel and then adding a track, sets the tracking anchor coordinates to 0,0.
- BUG ID 39225 Moving tracking anchors is occasionally unresponsive and jerky.
- BUG ID 39200 Holding **Shift** and clicking tracks in the Viewer doesn't add to the current selection.
- BUG ID 38356 The zoom window occasionally doesn't update correctly when scrubbing between frames.
- BUG ID 32359/32353 Right-clicking on a point in the Viewer doesn't always update the available **Link to** > **Tracker linkingdialog** or **Tracker** options.

As a workaround, close and re-open the Roto/RotoPaint properties panel to update the **Link to** menu.

• BUG ID 29382 - Tracking keyframes with different sized patterns doesn't work as expected.

As a workaround, keyframe patterns should, where possible, be of comparable sizes.

## **Warpers**

- BUG ID 32340 SplineWarp: Using **Ctrl**/**Cmd**+drag to create rectangles and ellipses doesn't display an overlay until pen-up.
- BUG ID 32083 SplineWarp: Deleting all but one point on a curve resets its correspondence points to 0,0, which cannot be undone.
- BUG ID 32082 SplineWarp: Correspondence points are too sensitive when control points are removed.
- BUG ID 32079 SplineWarp: Moving correspondence points on curves with no keyframes cannot currently be undone.

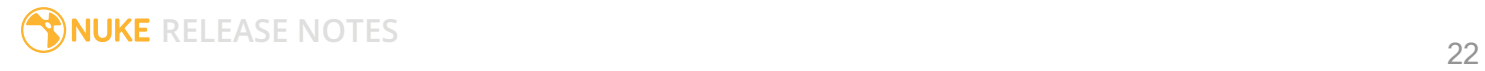

- BUG ID 30429 SplineWarp: Transform links are not maintained when the source curve is moved to a new layer.
- BUG ID 31322 SplineWarp/GridWarp: Preview doesn't handle upstream transforms correctly.
- BUG ID 20000 GridWarp: When using cropped input, moving control points causes the Viewer to display the cropped image and the black area between the crop box and the format when merged over a background.
- BUG ID 19995 GridWarp: Locked source and destination grids still allow adding and removing grid lines.
- BUG ID 19835 SplineWarp/GridWarp: The Viewer LUT is incorrect in **morph** mode, when **mix** is set at an intermediate value.
- BUG ID 19755 SplineWarp: Placing correspondence points at each end of an open spline causes rendering problems.
- BUG ID 19565 GridWarp: The Viewer does not show the correct mix amount when in **morph** mode with **mix** set at an intermediate value.
- BUG ID 19386 GridWarp: All keyframes are removed from the Dope Sheet after undoing, rather than just the latest, and the keyframes remain on the timeline and in the properties.
- BUG ID 19148 SplineWarp: Rendering fails if a curve is reduced to a single point.
- BUG ID 19079 SplineWarp: The **C** keyboard shortcut does not currently select the **Add Correspondence Point** tool.
- BUG ID 18712 GridWarp: The timeline currently shows both source and destination keyframes, even if a grid is not visible in the Viewer.
- BUG ID 18709 GridWarp: Rotating the transform jack with both grids selected, but in different positions, does not undo as expected.
- BUG ID 18342 SplineWarp: The spline keyframe + button does not add keys to the Curve Editor or Dope Sheet.
- BUG ID 18304 GridWarp: Existing control point keyframes are not cleared when you draw a new grid using the **Draw Boundary** Viewer button.
- BUG ID 18019 GridWarp: You cannot select all grid points in the Curve Editor using **Ctrl**/**Cmd**+**A** shortcut.
- BUG ID 18012 GridWarp: The grid can flicker between white and gray when zooming in and out of the Viewer, particularly when the grid is subdivided.
- BUG ID 17697 GridWarp: In stereo mode, the right view is labeled as **default** when you split controls into separate views.

## Windows Only

• Nuke Non-commercial: Navigating to **Help** > **License**, clicking **Deactivate** or **Deauthorize**, and then clicking **Quit**, causes Nuke Non-commercial to crash on exit.

As a workaround, change the **mode** a few times until it work as expected.

- BUG ID 198430 Nuke cannot read DNxHD **.mxf** files that have spaces in the file name.
- BUG ID 46759 File Browser: Location defaults (such as Home, Root, etc.) may not display if you have a previously saved **FileChooser\_Favorites.pref** file in your **~/.nuke** directory.

As a workaround, move or rename the **FileChooser\_Favorites.pref** file, and re-launch Nuke.

- BUG ID 40407 When using a tablet, Nuke does not automatically switch to **Eraser** mode when you use the erase end of the pen.
- BUG ID 39636 QuickTime: The **Blackmagic 10 bit (v210)** codec defaults to the **YCbCr 8-bit 422 (2vuy) pixel format** due to a bug in the codec, resulting in solid green frames.

As a workaround, manually set the pixel format to **b64a RGB** to preserve image fidelity.

- BUG ID 35800 Scopes: The alpha channel doesn't update correctly when modified through a node, such as Primatte or Shuffle, even after the node is removed from the Node Graph.
- BUG ID 28921 Changing the 3D selection mode does not update until you click in the Viewer.

#### Miscellaneous

- BUG ID 228258 Calling **fromScript()** on a knob that has not been added causes Nuke to crash.
- BUG ID 226394 Preferences: There are currently duplicate **Script Editor** controls under **Other** in the **Preferences** dialog.
- BUG ID 169458 Compositing Viewer: Setting the **gamma** control to **0** with **Panels** > **Viewer (Comp)** > **use GPU for Viewer when possible** enabled in the preferences, renders the alpha channel black.
- BUG ID 168350 AMD GPUs are reported as ATI GPUs in the node properties and **--gpulist** on the command line.
- BUG ID 50715 ZDefocus: Switching the **filter type** to **image** causes Nuke to crash in a customer script.
- BUG ID 49803 AJA Monitor Output: Setting the NUKE\_AJA\_CHANNEL environment variable to 4 when the NUKE\_AJA\_DUALOUTPUT environment variable is set, streams the output to SDI3, rather than SDI4.
- BUG ID 49186 ColorCorrect: Adding an expression to the curves on the **Ranges** tab and then changing a value, such as **Gain**, causes Nuke to crash.
- BUG ID 46488 Switching between certain workspaces displays black in the Viewer until the frame is changed.
- BUG ID 46441 ParticleBounce: Using custom geometry as the bounce object in a particle system occasionally allows particles to pass through the bounce surface.
- BUG ID 42339 The **Modo** Viewer control scheme (**Preferences** > **Panels** > **Viewer Handles** > **3D control type**) does not work as expected.
- BUG ID 42240 Setting a channel with a non-standard name to use as the Viewer's **alpha** channel doesn't work as expected.
- BUG ID 42159 Nodes that use the **Iop::sample()** call to get input pixels, such as LensDistortion, perform poorly when they are downstream of nodes using PlanarIop, such as Denoise.
- BUG ID 41450 AppendClip forces upstream nodes to re-evaluate on every frame.
- BUG ID 41411 Loading a script from a disconnected network drive creates an empty script with the same name as the file path to the original.

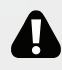

WARNING: If you save this empty script when the network drive is reconnected, the original is overwritten.

- BUG ID 41122 MatchGrade: **Match Different Clip** mode does not allow you to set keyframes on the **Target** for **.mov** clips with a frame range offset.
- BUG ID 40617 Some filter nodes, such as Erode (fast), are caching more slowly than in previous versions.
- BUG ID 39459 Virtual Sliders: Clicking the left-mouse button, while holding down the middlemouse button, pastes values into the control.
- BUG ID 39407 Project3D: The node class name has changed to **Project3D2**. As a result, the Nuke<>Mari bridge won't work unless all instances of Project3D are renamed appropriately in the **mari\_bridge.py** file.
- BUG ID 39365 The Viewer **headlamp** control can not currently be managed using expression links.
- BUG ID 39287 Plug-ins: Loading scripts with plug-ins compiled against older versions removes the nodes from the Node Graph.
- BUG ID 39260 Custom knobs on Groups and NoOp nodes cannot be retimed.
- BUG ID 39122 Switching the Viewer to **wipe** mode and wiping between inputs with different format sizes causes corruption and constant refreshing in the Viewer.
- BUG ID 38713 Capture: Roto opacity and feather settings are not included in captured images.
- BUG ID 35661 Capture: Capturing the Viewer with a custom file path saves the file path in the script, resulting in error when the path doesn't exist:

Flipbook render failed: viewerCaptureOp: Cannot write to specified path

- BUG ID 35659 Capture: Capturing a 3D scene containing lights produces Viewer flashes in the captured images.
- BUG ID 32856 PositionToPoints: Textures occasionally disappear during playback or when mousing over the Viewer.
- BUG ID 32666 FrameHold nodes have no effect on Deep nodes.
- BUG ID 32628 DeepToPoints: Command-line rendering appears to calculate renders even when render is set to **off**.
- BUG ID 32497 The R3D parameter labels in Nuke aren't entirely consistent with REDCINE-X and Hiero.
- BUG ID 32219 DepthToPosition: Reading depth information from the same layer as the **output** layer produces corrupt output.

As a workaround, shuffle the depth information to an alternate layer.

- BUG ID 32118 Card3D: When **motionblur** is enabled in the properties, FrameHold and TimeOffset nodes are ignored when connected to the **cam** or **axis** inputs.
- BUG ID 31803 Using **Shift**+drag on a control's animation icon only copies the value for the current frame, not the entire expression.
- BUG ID 31714 In the Viewer settings, enabling **3D** > **show\_prim\_bbox** does not display individual bounding boxes for polymesh primitives.
- BUG ID 31310 TimeOffset: Checking **reverse input** doesn't affect cameras, lights, or axes.
- BUG ID 31238 RAM cache: Any action that changes a frame's hash value, it's unique identifier, causes the cache to release. Actions such as adjusting the Viewer **Gamma**, **Gain**, or **channels** dropdown affect the frame hash.
- BUG ID 30502 Copying and pasting spline keys does not work as expected in the Dope Sheet.

NOTE: This known issue only applies to Roto and SplineWarp keys.

- BUG ID 30256 Script Editor: Flagging a control as invisible using **setFlag()** is not honored when the node is copy/pasted in the Node Graph.
- BUG ID 30173 Manipulating 3D handles in the 2D Viewer is unreliable.
- BUG ID 29677 Connecting a FrameHold node to an animated Camera and connecting both to a Scene node only displays the animated Camera in the Viewer. There should be two cameras: one static and one animated.
- BUG ID 29083 Using **Create Camera** in the 3D Viewer only sets position and rotation. The **focal length** of the new camera does not match that of the Viewer camera.
- BUG ID 28291 Nuke crashes on start up if the **disk cache** location set in the **Preferences** is no longer available.
- BUG ID 20431 CameraTracker: It's not possible to pick colors in the Viewer with the control panel open.
- BUG ID 20204 Multitexturing: When **Preferences** > **Viewers** > **Multiframe** is enabled, increasing **downrez** in the Viewer toolbar can cause textures to flicker in the 3D Viewer.

You can switch back to **Classic** mode or avoid using proxy in 3D to workaround this issue.

- BUG ID 19933 ReadGeo: Geometry occasionally doesn't display as a solid until you click in the Viewer.
- BUG ID 19185 Attaching an FBX ReadGeo to the Viewer occasionally causes a slight graphical glitch in the **Properties** panel.
- BUG ID 18649 The transform jack is currently scaling incorrectly from the corner pivot point.
- BUG ID 12505 Motion Vector output has been improved, but still doesn't work properly because some large polygons are clipped by the front camera plane.

You can minimize this effect by increasing the geometry **tessellation max** parameter.

- BUG ID 12424 Ultimatte: Overlays are not updating correctly or reverting when panning or zooming.
- BUG ID 11620 In the 3D Viewer, there is currently a conflict between 3D geometry selection and points drawn with RotoPaint. This only occurs if you have two Viewers open, one in 2D mode and the other in 3D mode, and you have the panel for the RotoPaint visible.
- BUG ID 9521 Currently, the Nuke Viewer cannot cache very large plate sequences in float. The limit per frame is 50MB. If your frames are larger than this, you may need to switch to proxy mode for the caching to work.
- BUG ID 5922 At the moment, cloning does not work properly with all OFX nodes. This affects, but is not restricted to, any nodes that have an analysis pass.
- BUG ID 5690 Windows run-time libraries are not packaged properly with Nuke.

Nuke runs correctly from a network install on Windows without specifically installing the run-time libraries, though we still recommend that you do so as there are still some minor problems without them.

- BUG ID 5083 Flipbooking the output of the Anaglyph node asks which view you want to render. This question is unnecessary as the result is an anaglyph image. Irrespective of what view you choose, the flipbook output is the same.
- File types in Windows and Mac OS X are associated with the standard version of Nuke by default, so if you save a script on NukeX using features that are only included in NukeX (such as CameraTracker or FurnaceCore) and then double-click on the script icon to open it, it opens in standard Nuke instead of NukeX.
- CameraTracker: Canceling lens distortion initialization results in corrupt tracks.
- 3D Camera: If you want to navigate through the 3D point cloud created by the CameraTracker node when using **Create Scene**:
	- Select the Camera that was created in the 3D view when using the **Create Scene** button.
	- Press **F** to focus on the selected Camera. You can now navigate around the cloud. Do not try to focus (using **F**) on the point cloud. The resulting tumble camera movement is likely to be jumpy.
- Plug-ins installed using the Nuke Plug-in Installer may not work correctly as they were compiled against an earlier version of Nuke.

## Known Issues Specific to Nuke Studio and Hiero

## Create Comp

- Multi-view, such as stereoscopic, is not supported for clip instances created using right-click **Effects** > **Create Comp**.
- BUG ID 47044 Inserting scripts into comps containing Text nodes using unsupported fonts causes Nuke Studio to crash when the Text nodes are disabled.
- BUG ID 46470 Create Comp: Enabling **Collate Shot Name** in the comp export preset offsets the comp frame range compared to the annotations precomp frame range.
- BUG ID 41665 There are currently no options to load or overwrite an existing script when you select **Create Comp**.

## **Exporting**

- BUG ID 49024 Enabling the **Collate...** options in the **Export** dialog when exporting ignores the **Media** tab **Output Resolution** setting for the track above, and produces output with incorrect formatting.
- BUG ID 47828 Exporting retimed or reversed clips as **.xml** does not work as expected when imported into Final Cut Pro.
- BUG ID 46403 Controls set in the **Export** dialog **Content** tab occasionally default to the values from the **Nuke Write Node** Content preset.

## Linux Only

• BUG ID 239672 - Reading files from NTFS disks/partitions can be extremely slow, particularly for large files. This is a limitation of Linux NTFS file systems, rather than Foundry products.

We recommend avoiding timeline playback that relies on source footage from NTFS disks/partitions.

- BUG ID 235327 CPU usage can reach 100% on a single thread during flipbooking, causing Nuke to become unresponsive.
- BUG ID 167058 PulseAudio (ALSA) can cause Nuke Studio to crash or impair playback.

As a workaround, you can stop the **pulseaudio** daemon:

1. Open **/etc/pulse/client.conf**

2. Set **autospawn = no** and **daemon-binary** to **/bin/true**. Ensure these lines are not commented out.

3. Call **ps -e | grep pulse** to check the process is still running.

## 4. Call **pulseaudio --kill**

- 5. Call **ps -e | grep pulse** again to check the process has stopped.
- Linux only: Nuke Studio does not currently support any QuickTime audio reading. Support for audio on Linux is scheduled for a later release.
- BUG ID 32613 Dragging clips to the timeline with certain older NVIDIA drivers occasionally causes Nuke Studio to crash.

As a workaround, ensure that you have the latest NVIDIA drivers installed, available from:

[www.nvidia.com/Download/index.aspx?lang=en-us](http://www.nvidia.com/Download/index.aspx?lang=en-us)

Mac OS X Only

• BUG ID 39113 - QuickTime ProApps Codecs v1.0.3 break HDV and XDCAM on Mac OS X 10.7.5, and earlier.

This is a codec issue rather than an application issue.

• BUG ID 34779 - The shortcut for **Clear In/Out Points** (**Alt**+**U**) is not always triggered correctly due to a conflict with the combination for the umlaut symbol.

To work around this, press **U** momentarily before **Alt**+**U**.

## OCIO

• BUG ID 198348 - Saving and closing a project that uses an OCIO config, and then relocating the Nuke install path, causes a **Could not load OpenColorIO config** error on reload.

#### Preferences

• The **Preferences** > **Path substitution** table for cross platform compatibility currently only comes into effect at project load, not EDL/XML import.

As a workaround, import your sequence and set the **Path substitution** rule, then save the project and reload to force the conversion.

## Python API

• BUG ID 50113 - QActions are not added to the **Edit** menu in the menu bar when finding the menu action by name.

As a workaround, use the **objectName** (**foundry.menu.edit**), where possible.

• BUG ID 44394 - Calling **hiero.core.addPathRemap()** does not work for soft effect file paths.

## Read and Write

- BUG ID 49912 HieroPlayer: Projects created in version 1.9, or earlier, are not editable in HieroPlayer 9.0.
- BUG ID 46174 XML: Shot names are occasionally not imported correctly from Adobe Premiere **.xml** files.
- BUG ID 46100 Exporting: Export speeds may be slower than expected. This may be due to the **Rendering** preference set to **limit renderer**.

As a workaround, you can change the preference **Performance** > **Threads/Processes** > **Rendering** > **export renders** to **no renderer limits** to improve rendering speeds. You can also experiment with the custom renderer limits to adjust performance on your machine.

- BUG ID 39897 Importing and playing back very large format **.tif** files causes Nuke Studio to crash.
- BUG ID 39557 Writing **.exr**s with 200+ layers, when **interleave** is set to **channels**, can be sluggish.
- BUG ID 36726 Executing **Clip** > **Rescan Clip Range** displays frame read errors if the rescan adds frames to the clip.
- BUG ID 35080 QuickTime: Certain files read into Nuke Studio with a different start timecode to other applications, such as Premiere or Resolve.
- BUG ID 31549 Single layer exports from multi-pass clips fail if the selected layer is not a default Nuke layer, such as **depth** or **motion**.
- BUG ID 28067 Certain formats produce no monitor output, such as 2K 23.98 and 720P 25.
- BUG ID 18880 R3D: The aspect ratio of anamorphic **.r3d** footage is not displayed correctly when added to the timeline.

## Soft Effects

- BUG ID 230536 The Burn-in effect does not maintain a constant text baseline for all characters when the format is changed.
- BUG ID 175574 Undo and redo of **Properties** panel changes can be unreliable if a soft effect delete is in the same undo stack.
- BUG ID 50442 TimeWarp: Applying a TimeWarp to a clip instance occasionally causes the associated sequence bin item to display an error.
- BUG ID 50441 TimeWarp: Applying a TimeWarp to clip instances retimed to values other than 100% does not work as expected.
- BUG ID 49771 Text/Burn-in: Nuke Studio doesn't warn you if the font used in an effect could not be found.
- BUG ID 49298 Burn-in: The Burn-in effect does not auto-update when switching between sequences until the playhead is moved.

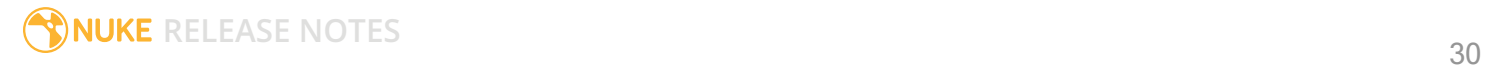

• BUG ID 49112 - Dissolve transitions do not work as expected in Custom soft effects, based on the examples provided here:

<install\_directory>/pythonextensions/site-packages/hiero/examples/custom\_ soft\_effect.py

• BUG ID 48970 - Burn-in: Burn-in elements are not updated automatically when the underlying metadata is updated.

As a workaround, either change the frame displayed in the Viewer or choose an alternate element from the dropdown controls.

- BUG ID 48878 Burn-in: The Burn-in effect is currently a gizmo and cannot be cloned on the timeline.
- BUG ID 48098 Adding a transition when a Text effect containing an expression is on a track above, causes text rendering to fail during the transition.
- BUG ID 48097 Adding a transition when a Text effect containing an expression is on a track above, causes the text size to reset.
- BUG ID 47075 Exporting sequences containing clip-level Text effects using the **[frame]** expression writes incorrect frame numbers.
- BUG ID 45835 Expression links are incorrectly allowed between node and soft effect controls in the Properties panel, if the node and effect names are identical.
- BUG ID 42438 Effects are only visible in the Viewer if there is a clip instance below them in the timeline.
- BUG ID 42401 Renaming a soft effect does not update the clip instance until you click in the timeline.
- BUG ID 42307 Adding soft effects at clip level, using **Open In** > **Timeline View**, is only available using the toolbar button on the timeline panel. The right-click **Effects** menu is currently disabled.

## Timeline

- BUG ID 43913 Locking a track currently prevents adding clip instances from the locked track to the Viewer input buffers. You can still open clip instances in the various right-click **Open In** options and access clip instance metadata.
- BUG ID 41745 It is not currently possible to drag-and-drop a clip to a new track between or below existing tracks.

As a workaround, drag the clip to a new top-level track and then manually move the track to the required position.

• BUG ID 27484 - It is not currently possible to alter the **Output Resolution** of clips opened using the right-click **Open in Timeline** option.

## Windows Only

- BUG ID 49339 Soft Effects: The background on Burn-in effects, when enabled, alters size depending on the timecode displayed.
- BUG ID 28701 Nuke Studio cannot currently parse Unicode characters during export.

## **Miscellaneous**

- BUG ID 200015 Selecting multiple bin clips can cause the right-click menu to respond slowly.
- BUG ID 167919 Localization: Re-importing clips into the Node Graph or project bin multiple times retains the original localization policies settings.
- BUG ID 50490 Audio: Zooming in on a waveform displays a **Failed to decode audio** error in the timeline.
- BUG ID 50102 Adding a custom Hiero window to a workspace and then saving it as the Nuke default workspace causes Nuke to crash on start up.
- BUG ID 46235 Comps with relative paths are not currently working when imported into the project.
- BUG ID 42462 Cache pausing stops working if any change is made to the timeline.

# Developer Notes

Here are the changes relevant to developers. See **Help** > **Documentation** from the Nuke menu bar or [www.thefoundry.co.uk/products/nuke/developers/110/ndkdevguide/appendixc/index.html](https://www.thefoundry.co.uk/products/nuke/developers/110/ndkdevguide/appendixc/index.html) for more information.

As Nuke develops, we sometimes have to make changes to the API and ABI under the hood. We try to keep these changes to a minimum and only for certain releases, but from time to time API and ABI compatibility is not guaranteed. See the following table for the situations when you may have to recompile your plugins and/or make changes to the source code.

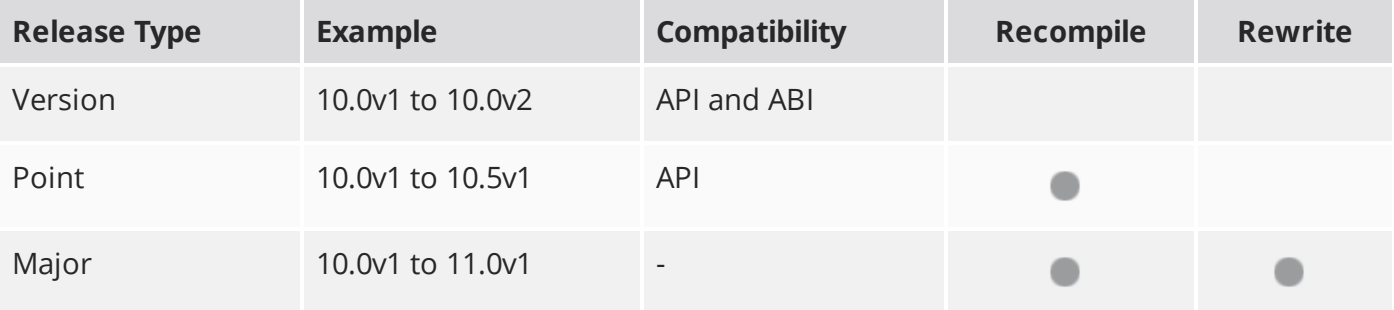

Additionally, node **Class()** names occasionally change between major releases. While these changes do not affect legacy scripts, you may not get the results you were expecting if a node class has been modified. The **toolbars.py** file, used to create Nuke's node toolbar, contains all the current node class names and is located in <install\_directory>/plugins/nukescripts/ for reference.

As an example, between Nuke 9 and Nuke 10, the CameraShake node **Class()** changed from CameraShake2 to CameraShake3. In the **toolbars.py** file for the two releases, the entries for the CameraShake node appear as follows:

```
m.addCommand("CameraShake", "nuke.createNode(\"CameraShake2\")",
icon="CameraShake.png")
m.addCommand("CameraShake", "nuke.createNode(\"CameraShake3\")",
icon="CameraShake.png")
```
## New Features

There are no new features in this release.

## Feature Enhancements

There are no feature enhancements in this release.

## Bug Fixes

- BUG ID 228258 Python: Calling **fromScript** on a knob that had not been added caused Nuke to crash.
- BUG ID 229459 Python: Calling **addDefaultColorspaceMapper** did not modify default colorspaces before they were passed to Readers or Writers.
- BUG ID 247793 Python: The **<install\_dir>/pythonextensions/site-packages/hiero/ui/init\_.py** file referred to **hiero.core.rawArgs** incorrectly.
- BUG ID 248250 Python: Calling **nuke.scriptOpen()** didn't work as expected when called from the **nukescripts.PythonPanel.knobChanged()** function.
- BUG ID 305837 Python: Re-ordering menu items using the **index=** variable did not work as expected when a menu was created inside the nodes toolbar.
- BUG ID 314080 Python: Calling **nuke.clone(nuke.selectedNode(), inpanel=False)** ignored the **inpanel** flag and created a new panel.
- BUG ID 320558 Python: Moving or smoothing points in Roto shapes created using Python caused Nuke to crash.
- BUG ID 327012 Python: The **colorspaces.py** file contained inaccuracies that caused callback errors.
- BUG ID 329599 macOS only: Setting a list of values in an **Array\_Knob** using Python caused Nuke to crash.

**RELEASE NOTES** <sup>34</sup>

# Release Notes for Nuke and Hiero 11.0v3

Copyright © 2018 The Foundry Visionmongers Ltd.

# Release Date

09 November 2017

# Qualified Operating Systems

- Mac OS X El Capitan (10.11) or macOS Sierra (10.12)
- Windows 7 or Windows 10 (64-bit)
- CentOS 6 or CentOS 7 (64-bit)

NOTE: If you intend to use floating licenses with Nuke 11, you'll need to upgrade the version of RLM used in the Foundry Licensing Tools (FLT) on your server. See Foundry Knowledge Base article [Q100320](https://support.foundry.com/hc/en-us/articles/115001094504) for information.

Other operating systems may work, but have not been fully tested.

## Requirements for Nuke's GPU Acceleration

If you want to enable Nuke to calculate certain nodes using the GPU, there are some additional requirements.

NVIDIA

An NVIDIA GPU with compute capability 2.0 (Fermi) or above. A list of the compute capabilities of NVIDIA GPUs is available at [www.nvidia.co.uk/object/cuda\\_gpus\\_uk.html](http://www.nvidia.co.uk/object/cuda_gpus_uk.html).

NOTE: The compute capability is a property of the GPU hardware and can't be altered by a software update.

With graphics drivers capable of running CUDA 8.0 & 6.5 or above.

• On Windows and Linux, CUDA graphics drivers are bundled with the regular drivers for your NVIDIA GPU. Driver version r361 or above is required.

Go to <http://www.nvidia.com/Download/Find.aspx?lang=en-us> for more information.

• On Mac, the CUDA driver is separate from the NVIDIA graphics driver and must be installed, if you don't have it already. The minimum requirement is driver version r361 which can be downloaded from www.nvidia.com/drivers.

NOTE: We recommend using the latest graphics drivers, where possible, regardless of operating system.

## AMD

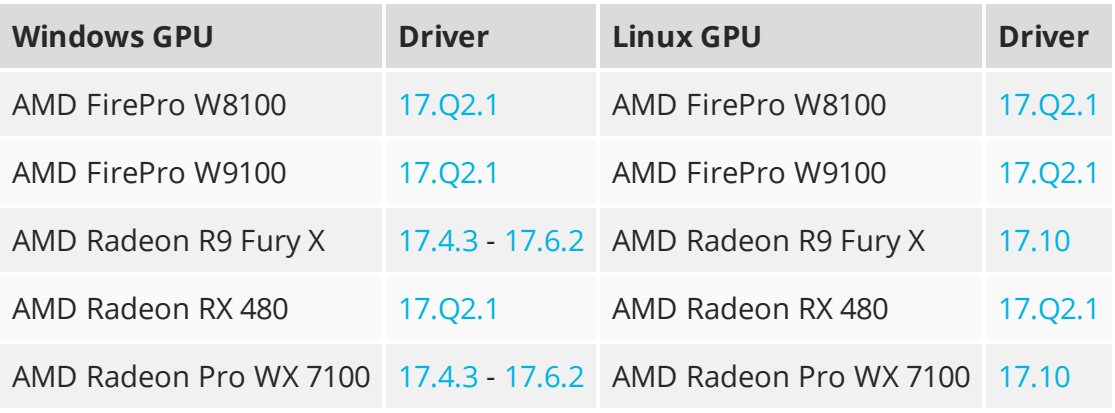

• On Windows and Linux, an AMD GPU and driver from the following list:

NOTE: Other AMD GPUs may work, but have not been fully tested.

• On Mac an AMD FirePro GPU on late 2013 Mac Pro 6,1, mid 2015 MacBook Pro 11,5, and late 2016 MacBook Pro 13,3, running OS X 10.9.3 'Mavericks', or later.

## Mac GPUs

Nuke supports GPU-enabled nodes on the late 2013 Mac Pro 6,1, mid 2015 MacBook Pro 11,5, and late 2016 MacBook Pro 13,3, (running OS X 10.9.3 'Mavericks', or later), including a new **Enable multi-GPU support** option. When enabled in the preferences, GPU processing is shared between the available GPUs for extra processing speed.

NOTE: To ensure you get the best performance from OpenCL GPUs, we recommend updating Mavericks to 10.9.5, or above for full functionality. However:

- If you're running an earlier version of Mac OS X than 10.9.5 and processing images greater than 4 mega pixels resolution, VectorGenerator, Kronos, and MotionBlur do not support GPU acceleration.
- If you're running an earlier version of Mac OS X than 10.9.4, Kronos and MotionBlur do not support GPU acceleration.

# New Features

There are no new features in this release.

# Feature Enhancements

- BUG ID 143006 DeepExpression: Nuke's Deep compositing nodes now support most of the math expression supported by regular nodes. See Nuke's [Online](https://help.thefoundry.co.uk/nuke/#comp_environment/expressions/adding_math_functions.html) Help for more information.
- BUG ID 282546/306265 Frame Server: Nuke's Preferences now include a **frame server render timeout** control, which allows you to increase the number of minutes a render process can stay unresponsive before ending. If you're experiencing **Render application timed out** messages with process-heavy scripts, you can try increasing this value.

# Bug Fixes

- BUG ID 148671 Importing certain **.gif** files caused Nuke to crash.
- BUG ID 148823 Opening an **.nk** script containing a Keylight or FurnaceCore node in Nuke Assist checked out a **nuke\_i** license.
- BUG ID 159103 The obsolete **.fpi** format was available in transcode Exports and Write nodes.
- BUG ID 163582 DeepExpression: The **pow()** function did work as expected.
- BUG ID 226059 Linux only: Importing CameraTracker user tracks in a customer script caused Nuke to become unresponsive.
- BUG ID 229381 Monitor Output: AJA Io4K/IoXT cards were not discoverable with certain legacy drivers.
- BUG ID 241846/267282 Monitor Output: Selecting **Full Resolution Stereo** mode in the Monitor Output panel caused Nuke Studio to crash.
- BUG ID 266361 Linux only: The HistEQ node caused Nuke to crash with NaN value errors.
- BUG ID 297466 Monitor Output: ProRes and MP4 encoded shots did not play back correctly.
- BUG ID 303838 Create comp: Opening a comp containing soft effects and then adjusting an effect's **Properties** caused Nuke Studio to crash.
- BUG ID 304724 Timeline Disk Caching: Enabling disk caching during playback and then scrubbing the playhead caused Nuke Studio to crash.
- BUG ID 304994 macOS only: Using the **Cmd**+**A** keyboard shortcut to **Select All** in the Dope Sheet or Curve Editor selected all the nodes in the Node Graph.
- BUG ID 305416 macOS only: Enabling GPU acceleration in a Denoise node on machines with multiple GPUs caused Nuke to crash.
- BUG ID 305898 Timeline Disk Caching: Changes to edits were discarded when the root directory was changed and then restored to the default directory.
- BUG ID 306601 Timeline Disk Caching: The disk caching feature was not fully disabled when an invalid database was detected.
- BUG ID 307062 The **|** (pipe) keyboard shortcut, snap selected to grid, did not work as expected.
- BUG ID 307378 CornerPin: The **Copy 'from'** and **Copy 'to'** knob names were identical.
- BUG ID 308133 Create Comp: Double-clicking a comp container occasionally opened the Node Graph in a floating pane.
- BUG ID 308411 Opening certain scripts with **use GPU for Viewer when possible** enabled in the **Preferences** caused Nuke to crash.
- BUG ID 308579 Licensing: The trial license period was incorrect in the **Licensing** dialog.
- BUG ID 309436 A customer script with no red channel in the RGBA channel set caused Nuke to crash.
- BUG ID 309669 Windows only: Launching Nuke 11 without having first installed a previous major release (such as Nuke 10.5v6) displayed **../init.py: error interpreting this plugin** at start up.
- BUG ID 310031 Linux only: Importing stereo **.exr** files caused Nuke Studio to crash.
- BUG ID 310259 Switching workspace caused Nuke to crash on exit.
- BUG ID 310390 Timeline Editing: Copying and pasting a shot in the timeline and then dragging the shot onto a new track caused Nuke Studio to crash.
- BUG ID 310880 Expressions: A height scaling expression, derived from a Tracker node, incorrectly scaled **width** instead of **height** when linked to a Transform node.
- BUG ID 311682 Denoise: Adjusting the sample widget in Denoise caused Nuke to crash if the Nuke temp directory was empty.
- BUG ID 313627 Nuke Assist requested a **nuke\_i** license due to the Frame Server running in the background.
- BUG ID 315514 Viewer: Adding custom guides, by copying and editing **../pythonextensions/sitepackages/custom\_guide.py**, caused Nuke to crash.
- BUG ID 316252/316253 macOS/Linux only: Rendering with a fresh cache directory specified by the NUKE\_TEMP\_DIR environment variable displayed errors in the first instance.

Linux Monitor Output Only

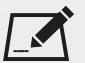

NOTE: The fixes for these bugs rely on a version of the AJA monitor output driver that is not yet available commercially. Please contact AJA [Support](https://www.aja.com/support/contact) for details of the correct driver required for Linux distributions.

- BUG ID 281752 Selecting **Full Resolution Stereo** mode in the Monitor Output panel occasionally displayed a **CNTV2Card: IOCTL\_NTV2\_AUTOCIRCULATE\_CONTROL failed** error.
- BUG ID 271817/251542 Selecting **Full Resolution Stereo** mode in the Monitor Output panel produced inconsistent results in the left and right views.
- BUG ID 253659 Selecting **Full Resolution Stereo** mode in the Monitor Output panel did not output the correct color values.

# Developer Notes

Here are the changes relevant to developers. See **Help** > **Documentation** from the Nuke menu bar or [www.thefoundry.co.uk/products/nuke/developers/110/ndkdevguide/appendixc/index.html](https://www.thefoundry.co.uk/products/nuke/developers/110/ndkdevguide/appendixc/index.html) for more information.

As Nuke develops, we sometimes have to make changes to the API and ABI under the hood. We try to keep these changes to a minimum and only for certain releases, but from time to time API and ABI compatibility is not guaranteed. See the following table for the situations when you may have to recompile your plugins and/or make changes to the source code.

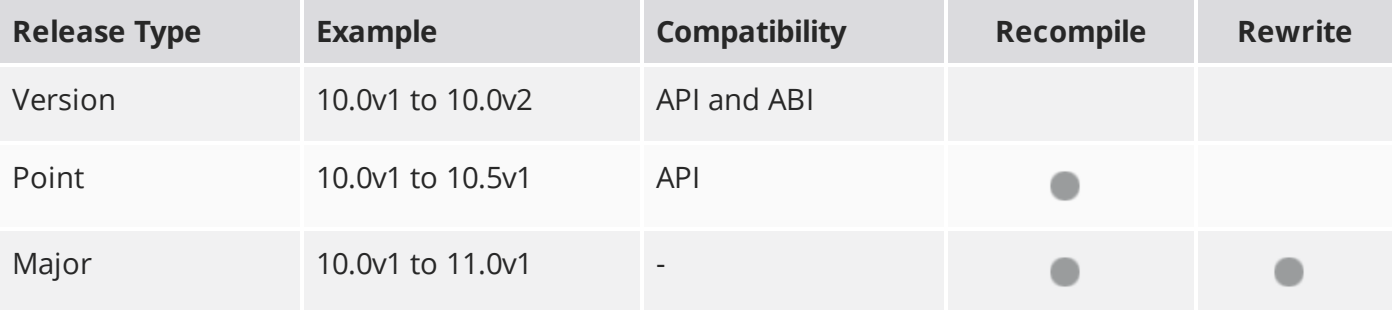

Additionally, node **Class()** names occasionally change between major releases. While these changes do not affect legacy scripts, you may not get the results you were expecting if a node class has been modified. The **toolbars.py** file, used to create Nuke's node toolbar, contains all the current node class names and is located in <install\_directory>/plugins/nukescripts/ for reference.

As an example, between Nuke 9 and Nuke 10, the CameraShake node **Class()** changed from CameraShake2 to CameraShake3. In the **toolbars.py** file for the two releases, the entries for the CameraShake node appear as follows:

```
m.addCommand("CameraShake", "nuke.createNode(\"CameraShake2\")",
icon="CameraShake.png")
m.addCommand("CameraShake", "nuke.createNode(\"CameraShake3\")",
icon="CameraShake.png")
```
## New Features

There are no new features in this release.

## Feature Enhancements

There are no feature enhancements in this release.

## Bug Fixes

- BUG ID 238647 Python: **urllib2.py** displayed SSL errors when looking for an expired link.
- BUG ID 308316 macOS only: Assigning the **Ctrl** or **Cmd** keyboard shortcut to the **nuke.createNode()** command for nodes in the toolbar replaced the selected node, rather than appending the new node.
- BUG ID 316332 Python: LiveGroups could not be published if they employed the **filnameFilter** function as a Callback between different operating systems.

# Release Notes for Nuke and Hiero 11.0v2

# Release Date

31 August 2017

# Qualified Operating Systems

- Mac OS X El Capitan (10.11) or macOS Sierra (10.12)
- Windows 7 or Windows 10 (64-bit)
- CentOS 6 or CentOS 7 (64-bit)

NOTE: If you intend to use floating licenses with Nuke 11, you'll need to upgrade the version of RLM used in the Foundry Licensing Tools (FLT) on your server. See Foundry Knowledge Base article [Q100320](https://support.foundry.com/hc/en-us/articles/115001094504) for information.

Other operating systems may work, but have not been fully tested.

## Requirements for Nuke's GPU Acceleration

If you want to enable Nuke to calculate certain nodes using the GPU, there are some additional requirements.

## NVIDIA

An NVIDIA GPU with compute capability 2.0 (Fermi) or above. A list of the compute capabilities of NVIDIA GPUs is available at [www.nvidia.co.uk/object/cuda\\_gpus\\_uk.html](http://www.nvidia.co.uk/object/cuda_gpus_uk.html).

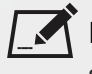

NOTE: The compute capability is a property of the GPU hardware and can't be altered by a software update.

With graphics drivers capable of running CUDA 8.0 & 6.5 or above.

• On Windows and Linux, CUDA graphics drivers are bundled with the regular drivers for your NVIDIA GPU. Driver version r361 or above is required.

Go to <http://www.nvidia.com/Download/Find.aspx?lang=en-us> for more information.

• On Mac, the CUDA driver is separate from the NVIDIA graphics driver and must be installed, if you don't have it already. The minimum requirement is driver version r361 which can be downloaded from www.nvidia.com/drivers.

NOTE: We recommend using the latest graphics drivers, where possible, regardless of operating system.

## AMD

• On Windows and Linux, an AMD GPU and driver from the following list:

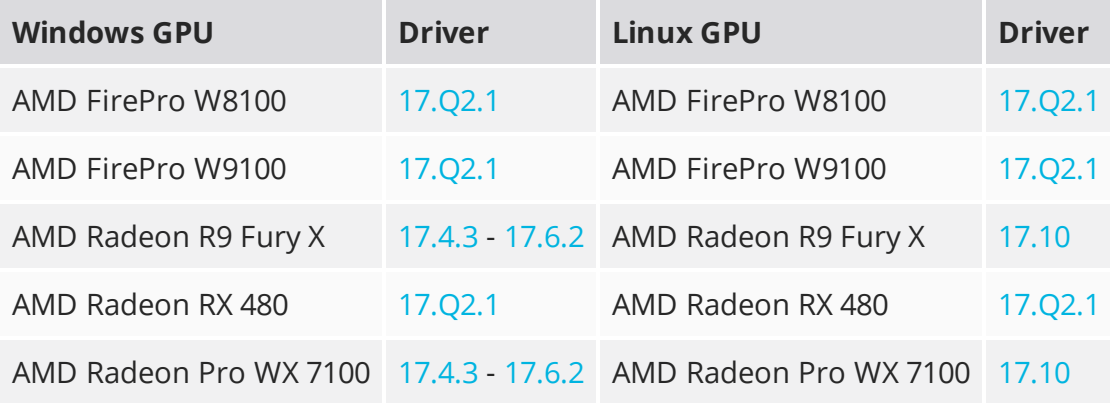

NOTE: Other AMD GPUs may work, but have not been fully tested.

• On Mac an AMD FirePro GPU on late 2013 Mac Pro 6,1, mid 2015 MacBook Pro 11,5, and late 2016 MacBook Pro 13,3, running OS X 10.9.3 'Mavericks', or later.

## Mac GPUs

Nuke supports GPU-enabled nodes on the late 2013 Mac Pro 6,1, mid 2015 MacBook Pro 11,5, and late 2016 MacBook Pro 13,3, (running OS X 10.9.3 'Mavericks', or later), including a new **Enable multi-GPU support** option. When enabled in the preferences, GPU processing is shared between the available GPUs for extra processing speed.

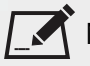

NOTE: To ensure you get the best performance from OpenCL GPUs, we recommend updating Mavericks to 10.9.5, or above for full functionality. However:

- If you're running an earlier version of Mac OS X than 10.9.5 and processing images greater than 4 mega pixels resolution, VectorGenerator, Kronos, and MotionBlur do not support GPU acceleration.
- If you're running an earlier version of Mac OS X than 10.9.4, Kronos and MotionBlur do not support GPU acceleration.

## New Features

There are no new features in this release.

# Feature Enhancements

There are no feature enhancements in this release.

# Bug Fixes

- BUG ID 146580 Timeline: The RAM cache (white bar) was cleared when the Viewer **gamma** or **gain** controls were adjusted.
- BUG ID 156851/215328/288634 mov64Reader: Certain DNxHD and ProRes 422 clips flickered during playback.
- BUG ID 159347 Linux only: Scrubbing the playhead increased memory usage steadily until Nuke became unresponsive.
- BUG ID 160266/199070 mov64Writer: The mov64 codec failed when encoding 24-bit audio.
- BUG ID 161450 Read: Linux and Mac produced different pixel values to Windows when reading RAW files.
- BUG ID 198612 Read: The start time in a customer **.mov** file differed depending on whether the mov32Reader or mov64Reader was used.
- BUG ID 216355 mov64Reader: Reading files written with the **Animation** codec produced blurred images when compared to the mov32Reader.
- BUG ID 219603 Nuke Studio didn't load the individual default LUT settings when using the OCIO environment variable to declare a custom configuration file.
- BUG ID 219609 Export: Enabling a custom OCIO config using the OCIO environment variable and then disabling it did not remove the preference from the **uistate.ini**, resulting in invalid color transforms during export or create comp operations.
- BUG ID 228807 Camera: The **Save** button was grayed out in the **Export chan file** > **Chan File** dialog in the Camera node's **Properties** panel.
- BUG ID 229571 Read: Attempting to read large, compressed **.mov** files caused Nuke to crash.
- BUG ID 231646 Windows only: Enabling GPU processing with an NVIDIA M6000 installed caused Nuke to crash if the script contained a BlinkScript node.
- BUG ID 248299 OCIO: Using an OCIODisplay node as a viewerProcess did not display the **alpha** channel in the compositing Viewer.
- BUG ID 266187 Timeline: Reloading a project containing only audio tracks displayed a **No Audio** warning in the Viewer.
- BUG ID 266334 Windows only: Reading in RAW clips displayed the image upside-down.
- BUG ID 268083 AddTimeCode: The new timecode was added even when the node was disabled.
- BUG ID 272142 VFX Platform: Using the mouse scroll wheel to edit numeric controls scrolled the **Properties** panel.
- BUG ID 272884 VFX Platform: Closing the **Licensing** dialog printed errors in the command prompt.
- BUG ID 275038 Mac OS X/macOS only: The menu bar and Dock were not restored correctly when switching to the **Compositing** workspace.
- BUG ID 275906 ACES: Nuke Studio did not import the correct colorspace for **.mov** files.
- BUG ID 277875 VFX Platform: Changing a layout caused it to redraw incorrectly.
- BUG ID 278339 Mac OS X/macOS only: Key/value pairs could not be selected in the Read node's **Metadata** tab.
- BUG ID 279047 Documentation: Some of the links in Nuke's **Help** menu did not work as expected.
- BUG ID 280788 Mac OS X/macOS only: Opening a second scope, Histogram or Waveform, in a workspace containing no scopes by default produced artifacts in the second scope.
- BUG ID 281244 Metadata: Adding **[metadata]** to a Text soft effect or node did not display the following metadata keys:
	- hiero/sequence/frame\_rate
	- hiero/project
	- hiero/sequence
- BUG ID 281569 Timeline Editing: The timeline **Viewer See Through Missing Media** option was active for clip instances where media was not OFFLINE.
- BUG ID 281750 Mac OS X/macOS only: Scrubbing the playhead caused the current frame line to lag behind on the timeline.
- BUG ID 282440 Create Comp: Overwriting an exported **.exr** sequence caused Nuke Studio to crash.
- BUG ID 282468 Read/Write: The **Media** tab **Colour Space** control listed options for **.r3d** files that have been removed from the Compositing environment.
- BUG ID 282621/305753 Timeline Disk Caching: Changing the cache directory discarded cached frames between In and Out points.
- BUG ID 284061 Timeline Disk Caching: Caching long sequences occasionally stalled until the background render process was paused and then restarted.
- BUG ID 286445 Right-clicking on some controls in the node **Properties** panel occasionally displayed two menus on top of each other.
- BUG ID 286547 Mac OS X/macOS only: Adding a Burn-in soft effect to large shots on the timeline caused the effect's control sliders to be sluggish.
- BUG ID 297255 Timeline Disk Caching: Adjusting **.r3d** or **.ari** controls in the **Media** tab did not force the disk cache to refresh.
- BUG ID 303733 Documentation: The application **Help** > **Release Notes** link pointed to the wrong URL.
- BUG ID 303931 Preferences: Changing the **Comp Disk Caching** > **temp directory** path stopped the application loading.
- BUG ID 304531 HueCorrect: The **hue** LUT control's background in the **Properties** panel was gray, rather than the full color spectrum.
- BUG ID 305082 Preferences: Zooming in the Viewer with **Panels** > **Viewer** > **use GPU for Viewer when possible** enabled drew black handles in the Viewer.
- BUG ID 305898 Timeline Disk Caching: Changing the **Timeline Disk Caching** > **directory path** in the **Preferences** and then switching back to the default directory discarded changes to edits on the timeline.

**RELEASE NOTES** <sup>45</sup>

# Developer Notes

Here are the changes relevant to developers. See **Help** > **Documentation** from the Nuke menu bar or [www.thefoundry.co.uk/products/nuke/developers/110/ndkdevguide/appendixc/index.html](https://www.thefoundry.co.uk/products/nuke/developers/110/ndkdevguide/appendixc/index.html) for more information.

As Nuke develops, we sometimes have to make changes to the API and ABI under the hood. We try to keep these changes to a minimum and only for certain releases, but from time to time API and ABI compatibility is not guaranteed. See the following table for the situations when you may have to recompile your plugins and/or make changes to the source code.

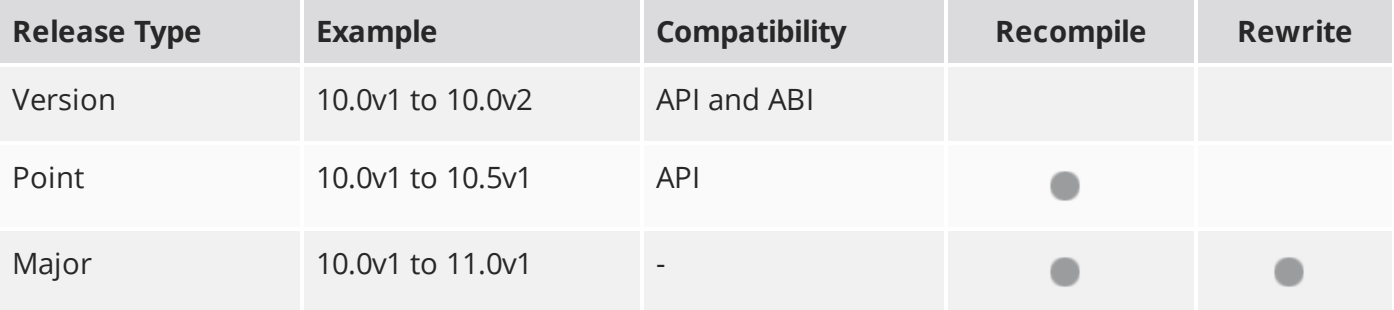

Additionally, node **Class()** names occasionally change between major releases. While these changes do not affect legacy scripts, you may not get the results you were expecting if a node class has been modified. The **toolbars.py** file, used to create Nuke's node toolbar, contains all the current node class names and is located in <install\_directory>/plugins/nukescripts/ for reference.

As an example, between Nuke 9 and Nuke 10, the CameraShake node **Class()** changed from CameraShake2 to CameraShake3. In the **toolbars.py** file for the two releases, the entries for the CameraShake node appear as follows:

```
m.addCommand("CameraShake", "nuke.createNode(\"CameraShake2\")",
icon="CameraShake.png")
m.addCommand("CameraShake", "nuke.createNode(\"CameraShake3\")",
icon="CameraShake.png")
```
## New Features

There are no new features in this release.

## Feature Enhancements

There are no feature enhancements in this release.

## Bug Fixes

- BUG ID 286759 Mac OS X/macOS only: The mov64 example in the NDK documentation did not build using Clang.
- BUG ID 287055 VFX Platform: Nuke prompted customers incorrectly that Visual Studio 2010 was required for plug-ins, rather than Visual Studio 2015.

# Release Notes for Nuke and Hiero 11.0v1

Copyright © 2018 The Foundry Visionmongers Ltd.

# Release Date

24 July 2017

# Qualified Operating Systems

- Mac OS X 10.11 (El Capitan) or macOS Sierra (10.12)
- Windows 7 or Windows 10 (64-bit)
- CentOS 6 or CentOS 7 (64-bit)

NOTE: If you intend to use floating licenses with Nuke 11, you'll need to upgrade the version of RLM used in the Foundry Licensing Tools (FLT) on your server. See Foundry Knowledge Base article [Q100320](https://support.foundry.com/hc/en-us/articles/115001094504) for information.

<span id="page-47-0"></span>Other operating systems may work, but have not been fully tested.

## Requirements for Nuke's GPU Acceleration

If you want to enable Nuke to calculate certain nodes using the GPU, there are some additional requirements.

#### NVIDIA

• an NVIDIA GPU with compute capability 2.0 (Fermi) or above. A list of the compute capabilities of NVIDIA GPUs is available at [www.nvidia.co.uk/object/cuda\\_gpus\\_uk.html.](http://www.nvidia.co.uk/object/cuda_gpus_uk.html)

 $\restriction$  NOTE: The compute capability is a property of the GPU hardware and can't be altered by a software update.

With graphics drivers capable of running CUDA 8.0 & 6.5 or above.

• On Windows and Linux, CUDA graphics drivers are bundled with the regular drivers for your NVIDIA GPU. Driver version r361 or above is required.

Go to <http://www.nvidia.com/Download/Find.aspx?lang=en-us> for more information.

• On Mac, the CUDA driver is separate from the NVIDIA graphics driver and must be installed, if you don't have it already. The minimum requirement is driver version r361 which can be downloaded from www.nvidia.com/drivers.

NOTE: We recommend using the latest graphics drivers, where possible, regardless of operating system.

## AMD

• On Windows and Linux, an AMD GPU and driver from the following list:

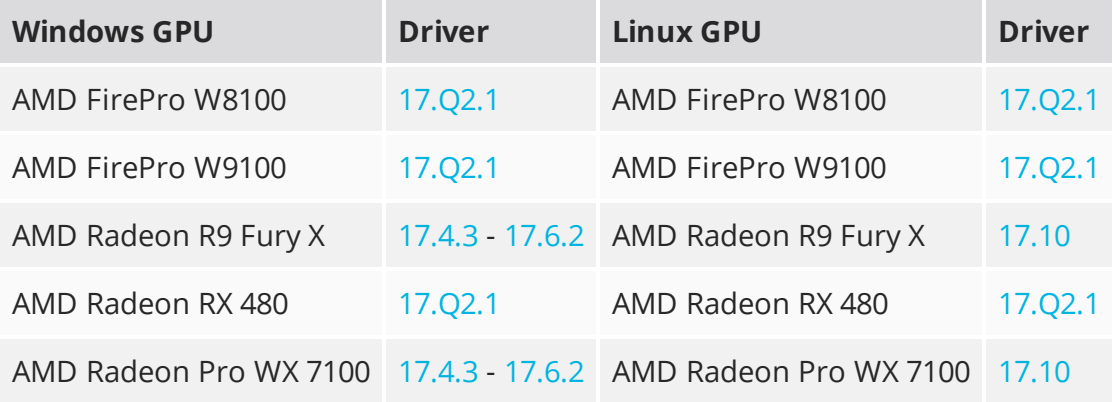

NOTE: Other AMD GPUs may work, but have not been fully tested.

• On Mac an AMD FirePro GPU on late 2013 Mac Pro 6,1, mid 2015 MacBook Pro 11,5, and late 2016 MacBook Pro 13,3, running OS X 10.9.3 'Mavericks', or later.

## Mac GPUs

Nuke supports GPU-enabled nodes on the late 2013 Mac Pro 6,1, mid 2015 MacBook Pro 11,5, and late 2016 MacBook Pro 13,3, (running OS X 10.9.3 'Mavericks', or later), including a new **Enable multi-GPU support** option. When enabled in the preferences, GPU processing is shared between the available GPUs for extra processing speed.

NOTE: To ensure you get the best performance from OpenCL GPUs, we recommend updating Mavericks to 10.9.5, or above for full functionality. However:

- If you're running an earlier version of Mac OS X than 10.9.5 and processing images greater than 4 mega pixels resolution, VectorGenerator, Kronos, and MotionBlur do not support GPU acceleration.
- If you're running an earlier version of Mac OS X than 10.9.4, Kronos and MotionBlur do not support GPU acceleration.

## New Features

## VFX Platform 2017 Compliance

This is a significant update to Nuke's core libraries and numerous third party libraries, with the aim to provide a common target platform for building software for the VFX industry. For more information on the library versions shipped with Nuke 11, see [Appendix](https://help.thefoundry.co.uk/nuke/#appendices/appendixd/studio_third_party_libraries.html) D in the Online Help.

## AAF Import

Nuke Studio and Hiero now support non-linear retimes imported from Avid Media Composer in the **.aaf** format. Retimes exported from Avid are converted to Timewarp soft effects in the timeline so that you can adjust them in the Curve Editor if necessary.

## Expanded AMD GPU Support

Nuke's OpenCL support has been expanded on Windows and Linux operating systems. As a result, certain AMD GPUs are now compatible with Nuke, giving you more choice in the hardware you use. See [Requirements](#page-47-0) for Nuke's GPU Acceleration for more information.

## ARRIRAW and R3D SDK

The ARRIRAW and R3D SDKs have been updated as part of the VFX Platform 2017 work. The new library versions are ARRIRAW 5.3 and R3D 6.2.2.

NOTE: Nuke does not currently support ARRIRAW files in the **.mxf** format, such as those from the ARRI ALEXA Mini. Support for **.mxf** files is scheduled for a future release.

## Denoise

Denoise now includes a temporal processing option, which can help to improve results by averaging the noise reduction over several frames, instead of just a single frame.

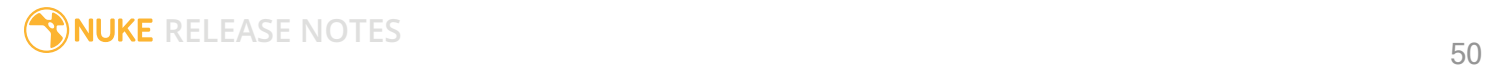

## Frame Server in Nuke

Nuke Studio's Frame Server is now available in Nuke and NukeX, allowing you to reduce render times by sharing work over the number of render processes specified in the **Preferences**. You can also use external machines as render slaves. The Frame Server logs renders in the **Background Renders** panel, including information such as script name, Write node, frame range, progress, and whether or not the render produced errors.

The Frame Server is disabled by default, but you can enable it in the **Preferences** > **Threads/Processes** or on a per render basis in the Write node's **Render** dialog.

## Latest Operating System Support

Nuke 11 is qualified on the following operating systems:

- Mac OS X 10.11 (El Capitan) or macOS Sierra (10.12)
- Windows 7 and 10 (64-bit)
- $\cdot$  CentOS 6 and 7 (64-bit)

Other operating systems may work, but have not been fully tested.

## **LensDistortion**

NukeX and Nuke Studio's LensDistortion node has been improved and streamlined for ease of use. It includes support for spherical and anamorphic lenses and a number of presets and distortion models, and displays the Distortion Equations for the selected lens type. You can estimate the distortion in an image using automatic Grid Detection or draw curves in the Viewer manually to solve the lens. The node also allows you to output STMaps in the **motion** channel for use elsewhere in the script.

## **LiveGroups**

LiveGroups are a type of container node that can be used in conjunction with LiveInput nodes so that multiple artists can work on different parts of the same shot as separate scripts, without the need for rendering. LiveGroups also offer all the functionality of Precomps, Groups, and Gizmos combining all the functionality that they lack individually.

Just like Precomps, LiveGroups can store independent, open source **.nk** files, allowing you to save a subset of the node tree as a separate **.nk** script, render the output of this saved script, and read the rendered output back into the master comp as a single image input.

You can also use LiveGroups like Group nodes to nest multiple nodes inside a single node. The original nodes are replaced with the LiveGroup node. When you create a LiveGroup node, its internal structure is shown in a separate Node Graph tab.

## Smart Vector Toolset Improvements in NukeX

The SmartVector toolset's SmartVector node can now export a Write node to calculate vectors in the background while you're working.

Additionally, the VectorDistort node now includes a new **blur size** control, which can help remove micro distortions. This is particularly useful when propagating thin or fine structures over time.

## Timeline Disk Caching

Timeline Disk Caching provides reliable playback for more complex timelines by rendering frames to disk using the GPU. The cache provides persistent frames per edit in the timeline that only needs updating for full changes on the edit, such as adding a soft effect. For editorial changes, only the new frames need to be cached.

## New Toolsets

The ready-made example scripts in the Toolsets menu have been updated and split into two broad categories: 2D and 3D. The ToolSets give you access to several examples of common compositing tasks, such as multipass rendering from common third-party renderers, keying, particle systems, and rig removal. See ToolSets Nodes for more information on the examples that ship with Nuke.

The scripts also contain a link to footage you can download to use with the examples:

[http://thefoundry.s3.amazonaws.com/products/nuke/toolsets/toolset\\_examples.zip](http://thefoundry.s3.amazonaws.com/products/nuke/toolsets/toolset_examples.zip)

## **Truelight**

FilmLight and Foundry have elected to no longer bundle Truelight as of Nuke 11. The Truelight node has been superseded by the free version of Baselight for Nuke which itself can import a BLG (Baselight Linked Grade) that can contain a Truelight strip, plus optionally a lot more in terms of creative grading intent. Together with OpenColorIO and the native Nuke Vectorfield node we feel all the Nuke color management issues for which the Truelight node was originally intended are now addressed.

For further information on Baselight for Nuke, please contact [plugin-support@filmlight.ltd.uk](mailto:plugin-support@filmlight.ltd.uk)

# Feature Enhancements

- BUG ID 138125 Precomp: Scripts containing Group nodes with a Write node inside now automatically connect the Write to the Output of the Precomp node.
- BUG ID 278084 The **Mailing Lists** option under Nuke's **Help** menu has been replaced by a link to the Foundry **Forums**, allowing you to keep in touch with the Nuke community more easily.

# Bug Fixes

- BUG ID 151676 Linux only: Running NVIDIA GPUs in **high bit-depth** (30-bit) mode made the UI visually unstable.
- BUG ID 161942 DeepExpression: The **<** and **>** comparators were both evaluated as **<** (less than).
- BUG ID 218316 ARRIRAW: The arriReader did not support the full range of integers (-12 to +12) for the **tint** control.
- BUG ID 242501 ARRIRAW: Reading certain **.ari** files displayed **resolution not supported in current ArriSDK version** in the Viewer.
- BUG ID 250117 Export: Certain sequences could not be exported using the Frame Server.
- BUG ID 252438 Windows only: Resizing panels during playback created multiple instances of the panel and lowered the framerate.
- BUG ID 263006 AAF: Executing **Match Media** on certain imported **.aaf** sequences did not conform some clips.
- BUG ID 264028 Mac OS X El Capitan only: Dragging handles in the 3D Viewer was slower to update than in previous versions of Nuke.
- BUG ID 266672 AAF: Negative retimes imported from **.aff** files were displayed incorrectly in the timeline Viewer.
- BUG ID 266911 AAF: Freeze frames were displayed as missing data.
- BUG ID 267674 BlinkScript: Default values could not be changed for **float4x4** matrix and **float3x3** matrix in BlinkScript kernels.
- BUG ID 269346 AAF: Percentage values on certain imported linear retimes were incorrect.
- BUG ID 269873 Particles: Rendering multiple views from the **P\_RainBox** toolset did not work as expected.
- BUG ID 272604 Documentation: The Frame Server slave command, **--nukeworkerthreads**, was listed incorrectly as **--numworkerthread**.
- BUG ID 272637 AAF: Retimed clips with embedded, pre-rendered media imported from Avid Media Composer were the wrong length.
- BUG ID 272639 AAF: Timewarp soft effects imported from **.aaf** files displayed an error when not at the beginning of the sequence.
- BUG ID 273865 AAF: Timewarp effects on shots after the first shot in the sequence displayed an error.
- BUG ID 274615 Unknown nodes in scripts, such as custom OFX plug-ins, were not replaced by NoOp nodes on script load if they didn't specify **xpos** and **ypos** values.
- BUG ID 274679 BlinkScript: The Rolling Kernel example in the Blink Reference guide contained an error.
- BUG ID 274964 AAF: Importing multiple clips with linear retimes did not mirror the order exported from Avid Media Composer.
- BUG ID 275195 The text on the Crash Reporter dialog referred to the old Foundry Support address.
- BUG ID 275271 AAF: Cropped clips contained missing frames when imported into Nuke Studio.
- BUG ID 275630 AAF: Negative retimes included a frame offset when the source clips had no handles.
- BUG ID 275720 Linux CentOS 7 only: The **Export Queue** magnifying glass button did not work as expected.
- BUG ID 275854 AAF: Imported retimes ignored anchor keyframes.
- BUG ID 277333 AAF: Imported shots were truncated when compared to the source.
- BUG ID 278078 The **--remap** command line argument's error messages contained typographic inaccuracies.
- BUG ID 278106 Audio: Retiming and then slipping audio shots past the start of the shot caused Nuke Studio to crash or rendered the waveform incorrectly.
- BUG ID 282239 Read/Write: The tooltip for **.r3d** files **color space** control was out of date.

# Developer Notes

Here are the changes relevant to developers. See **Help** > **Documentation** from the Nuke menu bar or [www.thefoundry.co.uk/products/nuke/developers/110/ndkdevguide/appendixc/index.html](https://www.thefoundry.co.uk/products/nuke/developers/110/ndkdevguide/appendixc/index.html) for more information.

As Nuke develops, we sometimes have to make changes to the API and ABI under the hood. We try to keep these changes to a minimum and only for certain releases, but from time to time API and ABI compatibility is not guaranteed. See the following table for the situations when you may have to recompile your plugins and/or make changes to the source code.

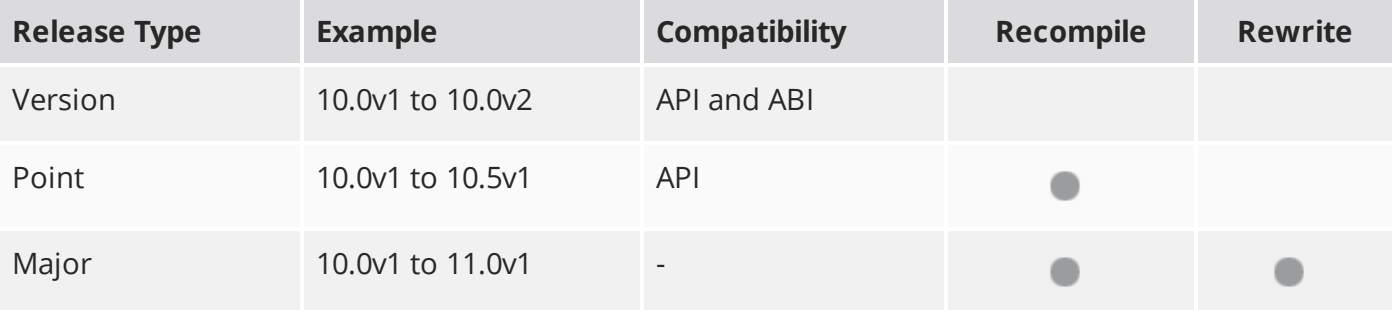

Additionally, node **Class()** names occasionally change between major releases. While these changes do not affect legacy scripts, you may not get the results you were expecting if a node class has been modified. The **toolbars.py** file, used to create Nuke's node toolbar, contains all the current node class names and is located in <install\_directory>/plugins/nukescripts/ for reference.

As an example, between Nuke 9 and Nuke 10, the CameraShake node **Class()** changed from CameraShake2 to CameraShake3. In the **toolbars.py** file for the two releases, the entries for the CameraShake node appear as follows:

```
m.addCommand("CameraShake", "nuke.createNode(\"CameraShake2\")",
icon="CameraShake.png")
m.addCommand("CameraShake", "nuke.createNode(\"CameraShake3\")",
icon="CameraShake.png")
```
## New Features

VFX Platform 2017 Compliance

This is a significant update to Nuke's core libraries and numerous third party libraries, with the aim to provide a common target platform for building software for the VFX industry. For more information

on the library versions shipped with Nuke 11, see [Appendix](https://help.thefoundry.co.uk/nuke/#appendices/appendixd/studio_third_party_libraries.html) D in the Online Help.

## Feature Enhancements

There are no feature enhancements in this release.

## Bug Fixes

There are no bug fixes in this release.

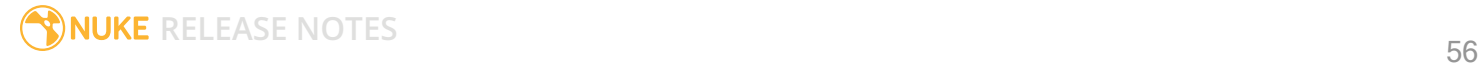